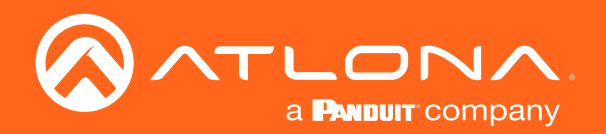

# Scaler for HDBaseT<sup>™</sup> and HDMI 4K/UHD

## Application Programming Interface

Atlona Manuals<br>**Extenders** AT-HDVS-SC-RX

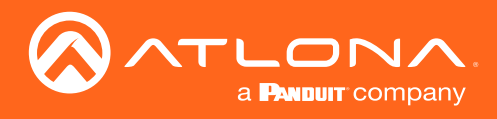

## Version Information

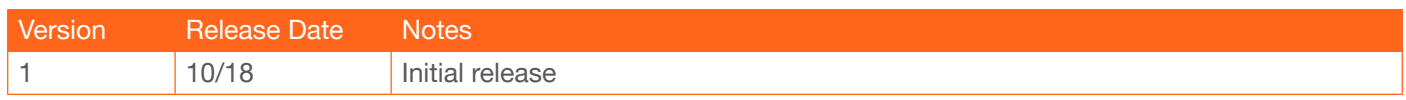

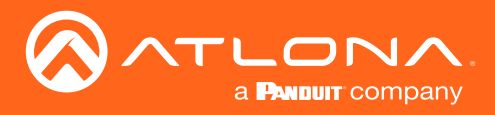

The following tables provide an alphabetical list of commands available on the AT-HDVS-SC-RX. All commands are case-sensitive and must be entered as documented. If the command fails or is entered incorrectly, then the feedback is "Command FAILED".

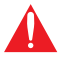

IMPORTANT: Each command is terminated with a carriage-return (0x0d) and the feedback is terminated with a carriage-return and line-feed (0x0a).

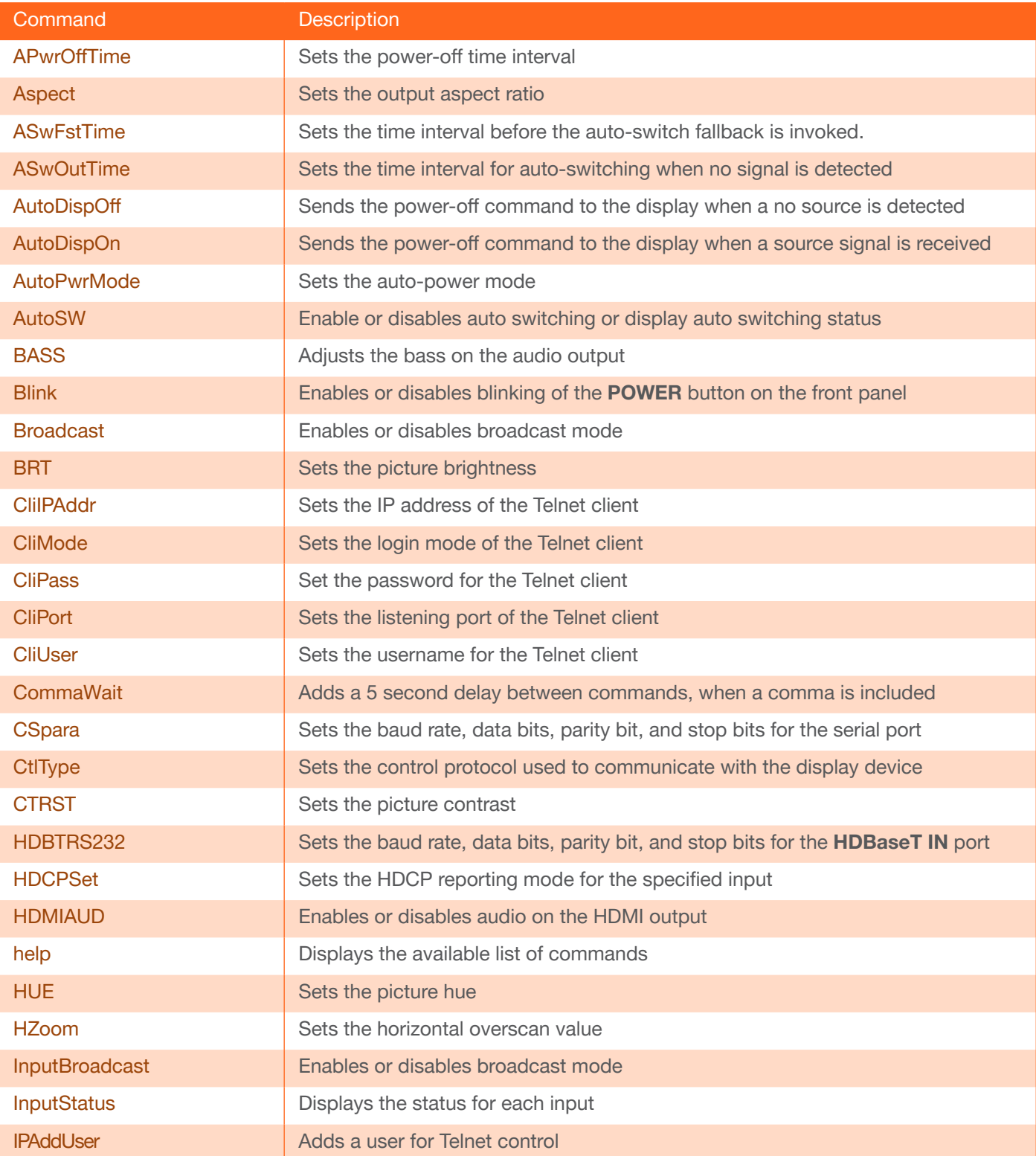

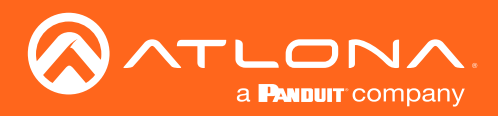

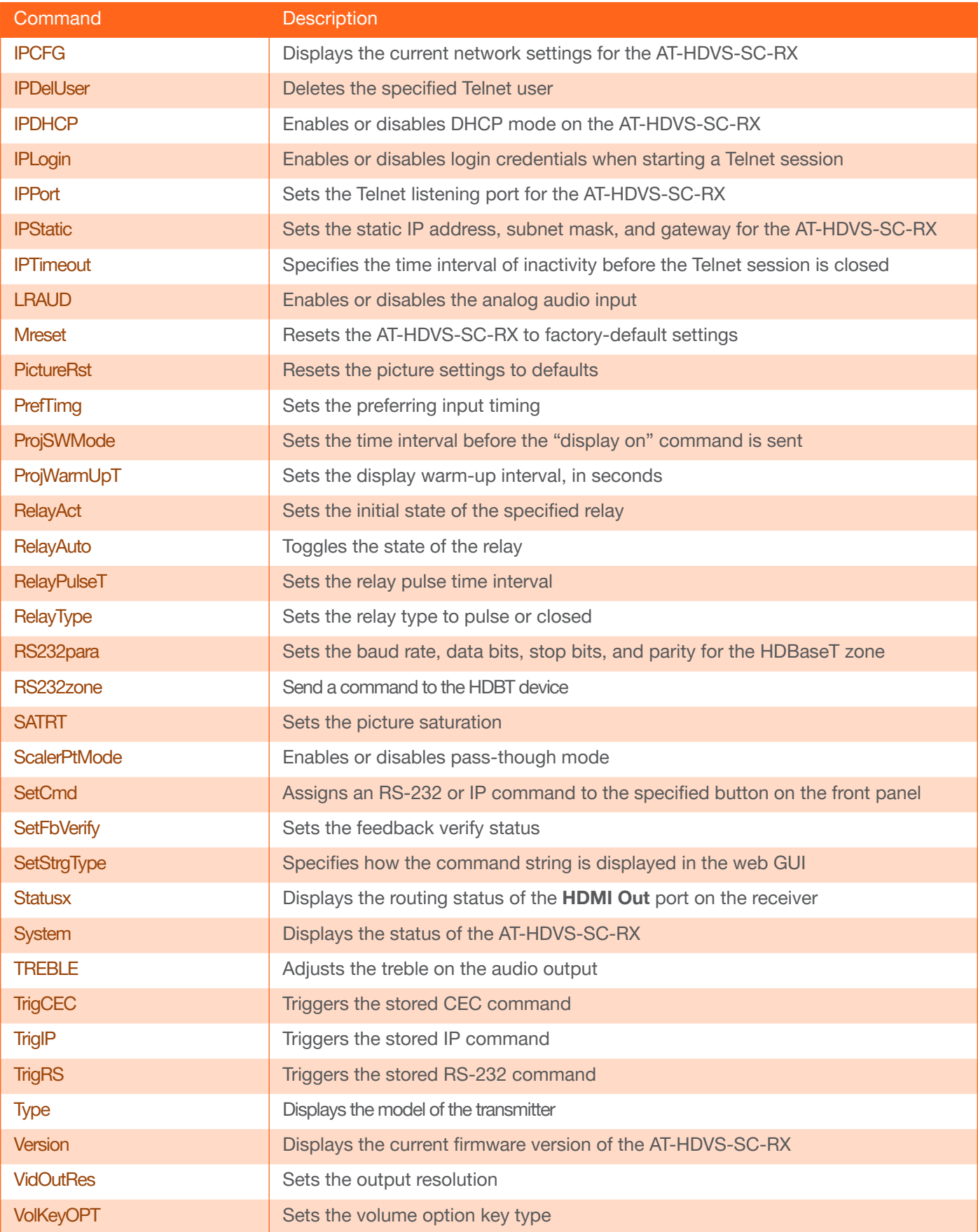

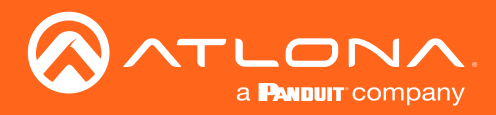

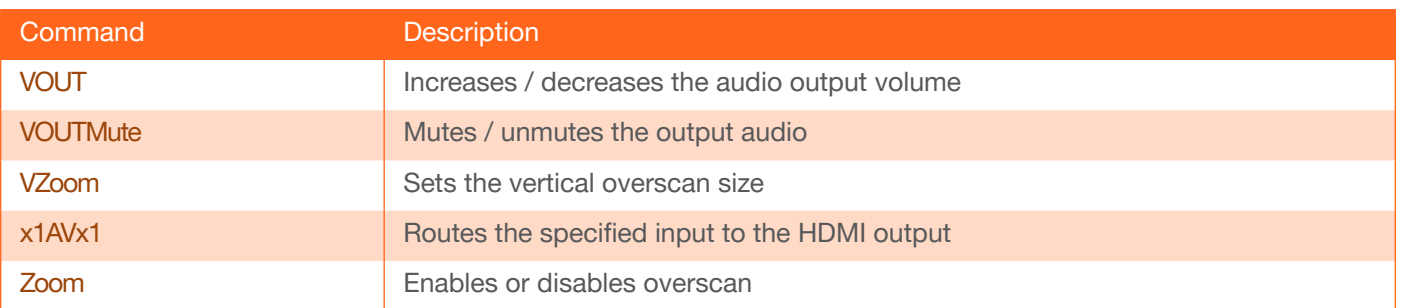

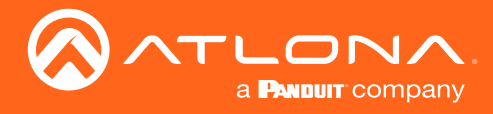

## <span id="page-5-0"></span>APwrOffTime

Set the time interval, in seconds, before the command to power-off the display is sent, once an A/V signal is no longer detected. Use the sta argument to display the current setting.

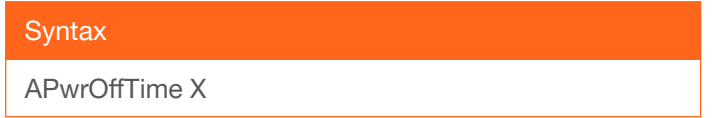

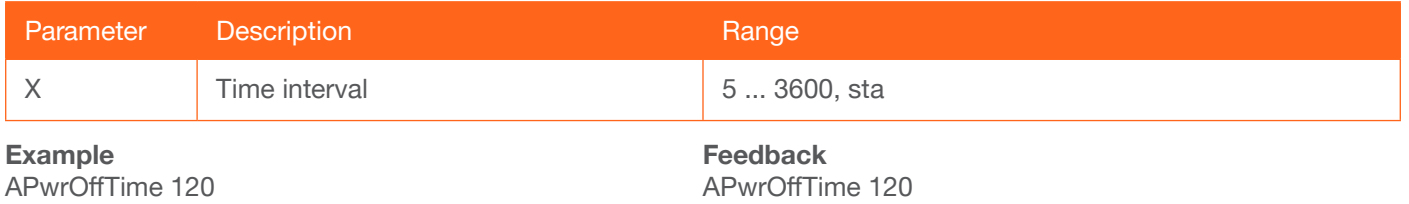

#### <span id="page-5-1"></span>Aspect

Sets the output aspect ratio. Use the sta argument to display the current setting.

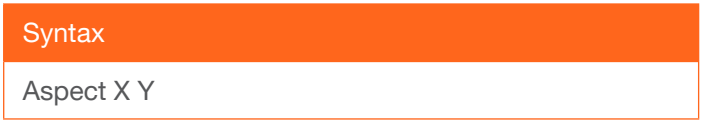

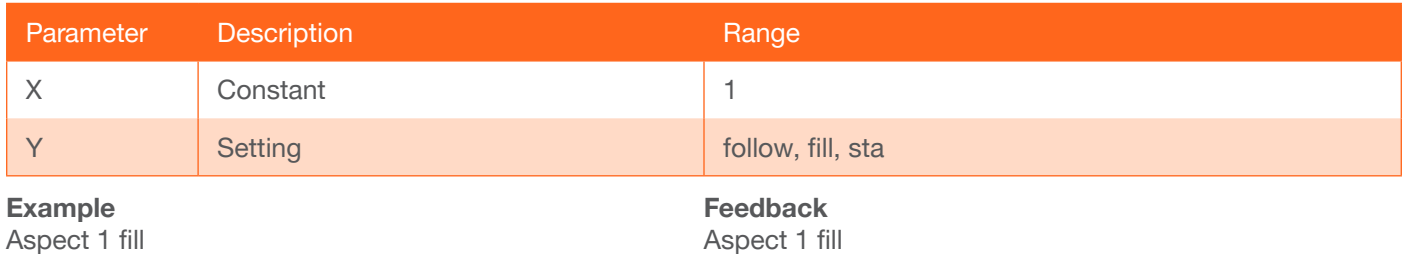

## <span id="page-5-2"></span>**ASwFstTime**

Sets the time interval before the auto-switch fallback is invoked.

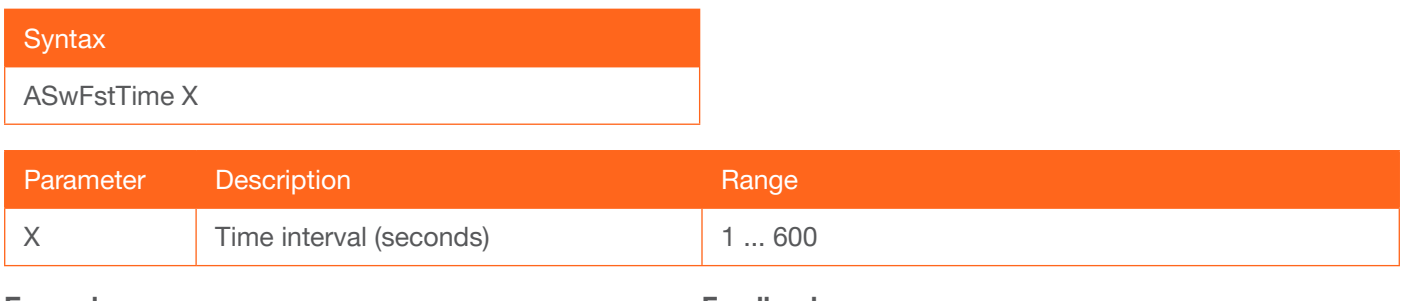

Example ASwFstTime 30 Feedback ASwFstTime 30

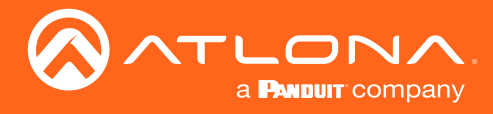

## <span id="page-6-0"></span>**ASwOutTime**

Sets the time interval, in seconds, before the unit automatically switches to another active input if no signal is received from the current input. Use the sta argument to display the current setting.

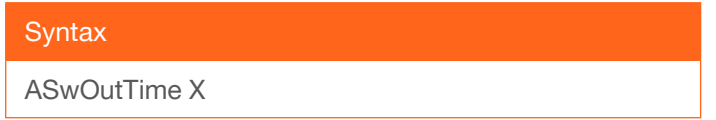

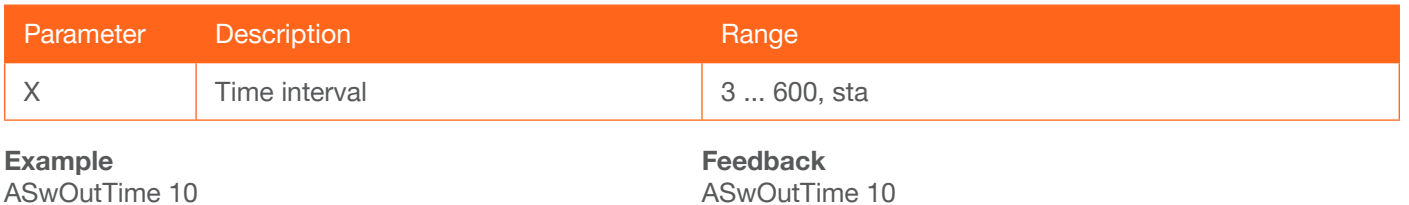

## <span id="page-6-1"></span>**AutoDispOff**

Sends the power-off command to the display when a no source is detected. Specify the sta argument to display the current setting.

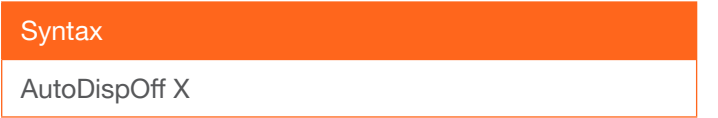

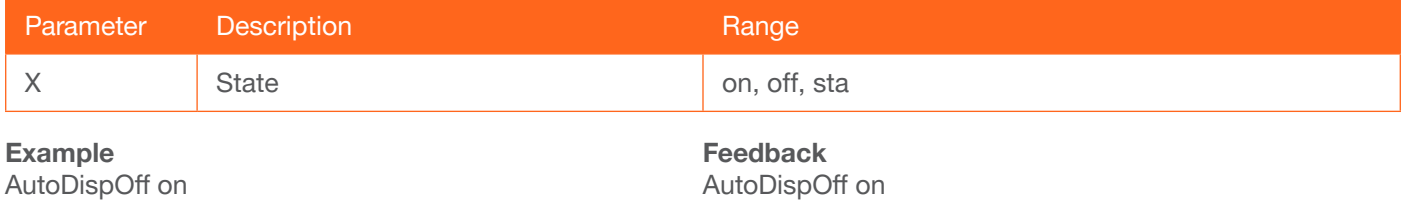

## <span id="page-6-2"></span>AutoDispOn

Sends a power-on command to the display when a source signal is received. Specify the sta argument to display the current setting.

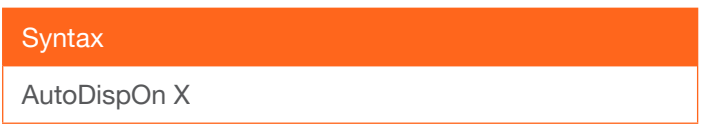

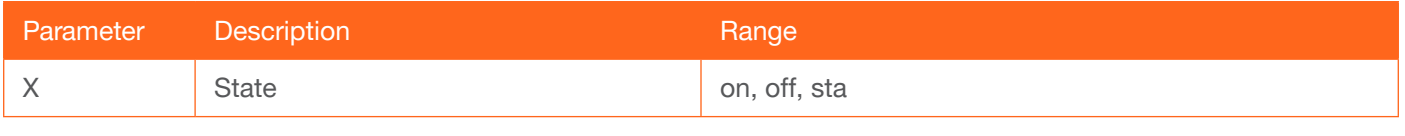

Example AutoDispOn on Feedback AutoDispOn on

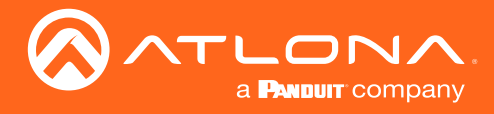

## <span id="page-7-0"></span>**AutoPwrMode**

Sets the auto-power mode. Specify the sta argument to display the current setting.

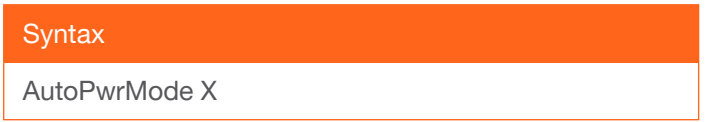

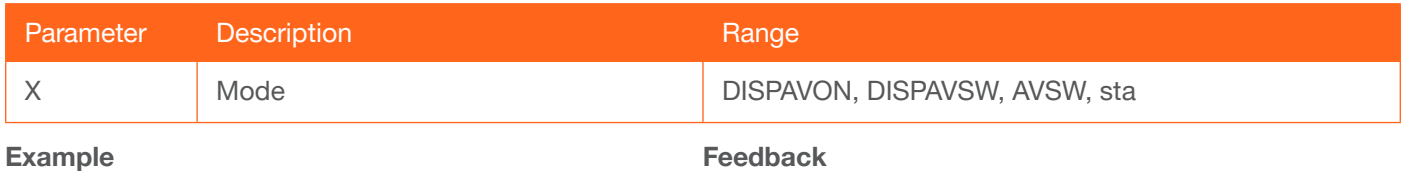

AutoPwrMode DISPAVON

Feedback AutoPwrMode DISPAVON

#### <span id="page-7-1"></span>AutoSW

Enables or disables auto switching or display auto switching status.

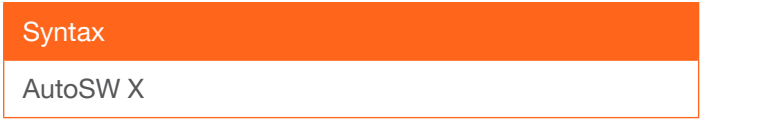

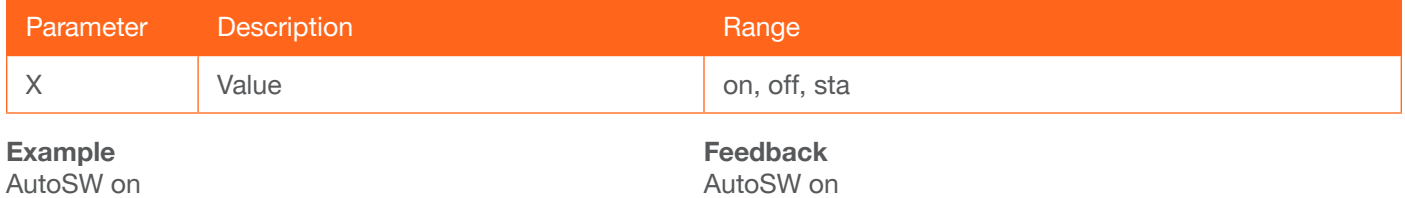

#### <span id="page-7-2"></span>**BASS**

Increases / decreases the amount of bass on the **HDMI - PCM 2, OPTICAL**, and analog output port. In addition to specifying an integer value, the + and - arguments can be used, by themselves, to increase or decrease the bass by 1 value, respectively. To display the current value, execute the BASS1 command without any arguments.

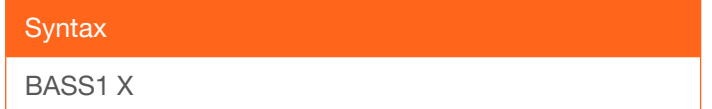

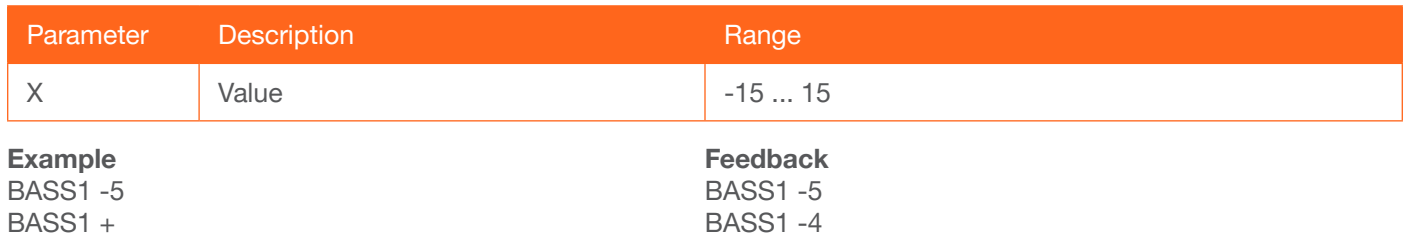

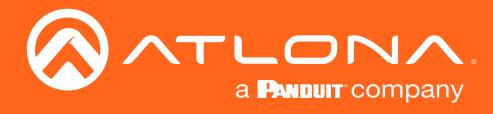

### <span id="page-8-0"></span>Blink

Enables or disables blinking of the POWER button on the front panel. When set to on, the POWER button will flash, alternating between red and blue, and can be used to physically identify the unit on a network. The POWER button will flash until the Blink off command is executed. on = enables blinking; off = disables blinking; sta = displays the current setting. The default setting is off.

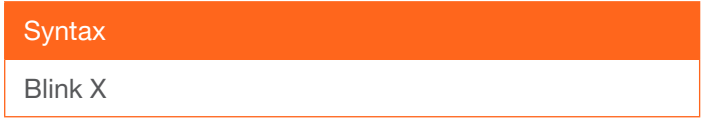

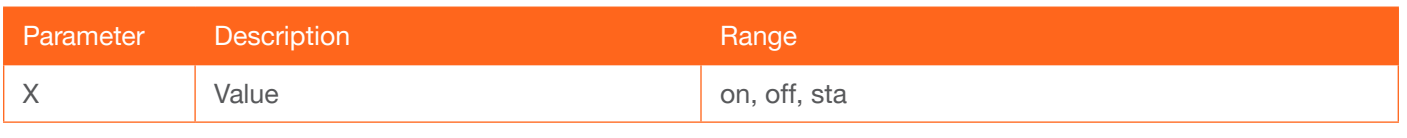

Example

Blink on

Feedback Blink on

#### <span id="page-8-1"></span>Broadcast

Enables or disables broadcast mode. By default, broadcast mode is set to off. When set to on, changes in the web GUI will also be affected on the control system (if connected), via TCP/IP. To separate control between web GUI and Telnet, set this feature off. on = enables broadcast mode; off = disables broadcast mode;  $sta =$  displays the current setting.

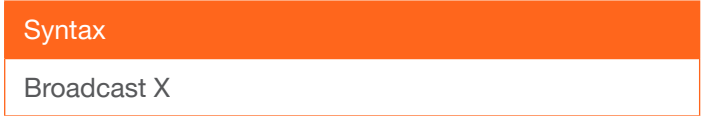

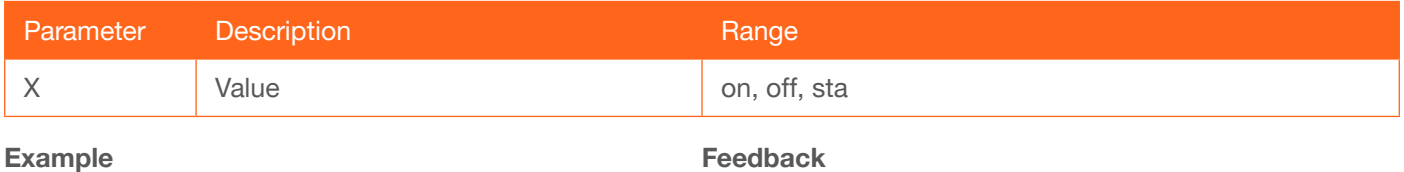

Broadcast on

Broadcast on

#### <span id="page-8-2"></span>**BRT**

Sets the picture brightness.

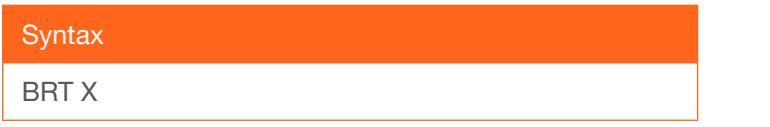

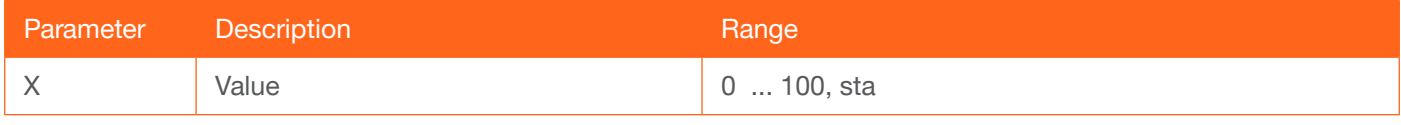

Example BRT 75

Feedback BRT 75

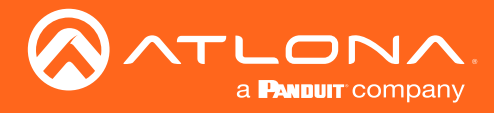

### <span id="page-9-0"></span>CliIPAddr

Sets the IP address of the controlled device. The IP address must be specified in dot-decimal notation. Use the sta argument to display the IP address of the device. DHCP must be disabled before using this command. Refer to the [IPDHCP](#page-17-0) command for more information.

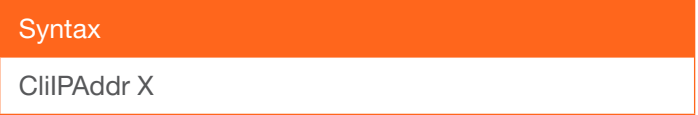

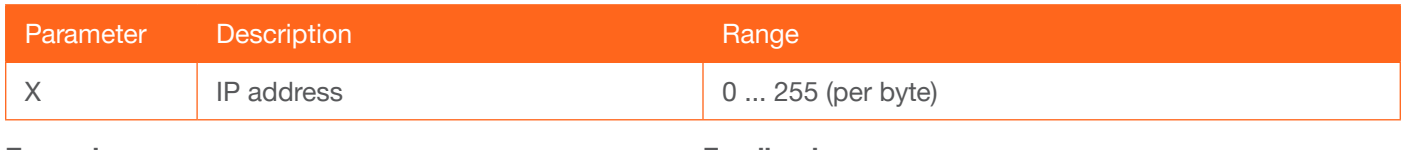

Example CliIPAddr 192.168.1.61 Feedback CliIPAddr 192.168.1.61

#### <span id="page-9-1"></span>**CliMode**

Sets the login mode of the controlled device. login = requires login credentials, non-login = no login credentials required. Use the sta argument to display the current setting.

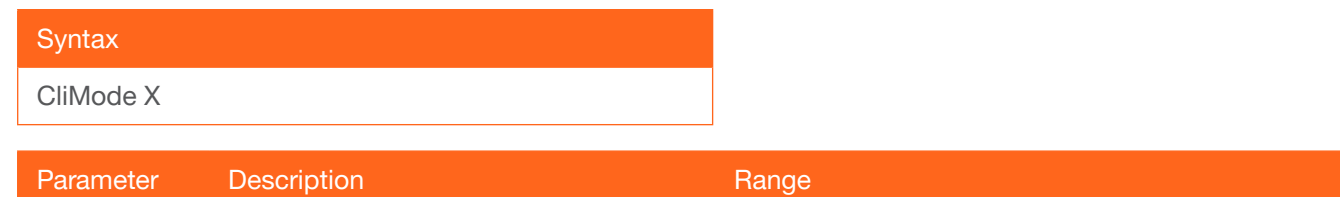

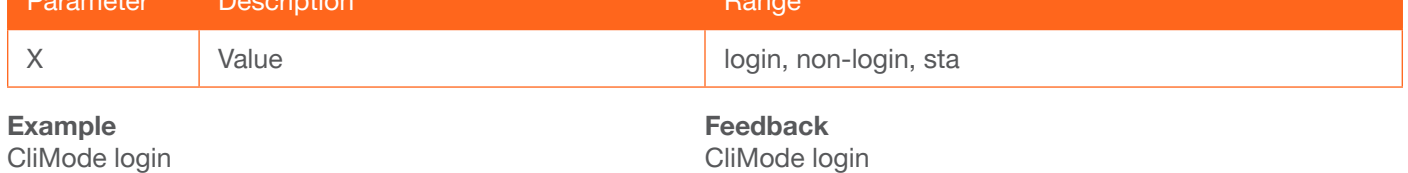

#### <span id="page-9-2"></span>**CliPass**

Sets the password for the controlled device. Execute the CliPass command without arguments to display the current password. The default password is Atlona.

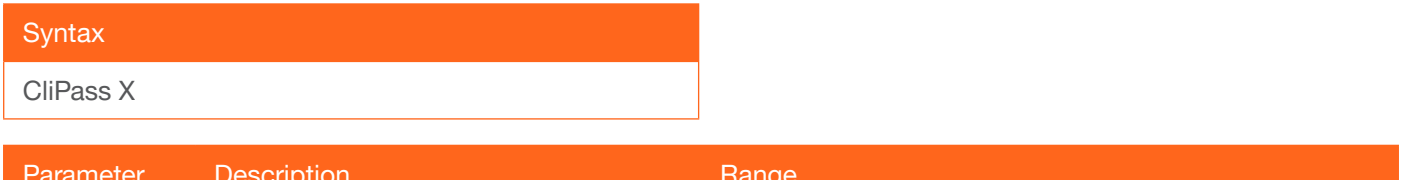

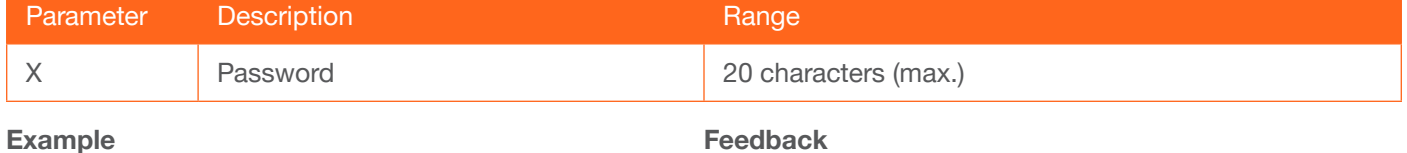

CliPass R3ind33r

Feedback CliPass R3ind33r

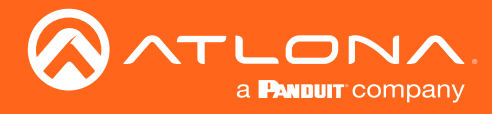

## <span id="page-10-0"></span>CliPort

Sets the listening port for the controlled device. Use the sta argument to display the current listening port. The default port is 23. Use the sta argument to display the current setting.

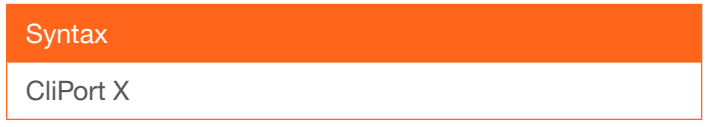

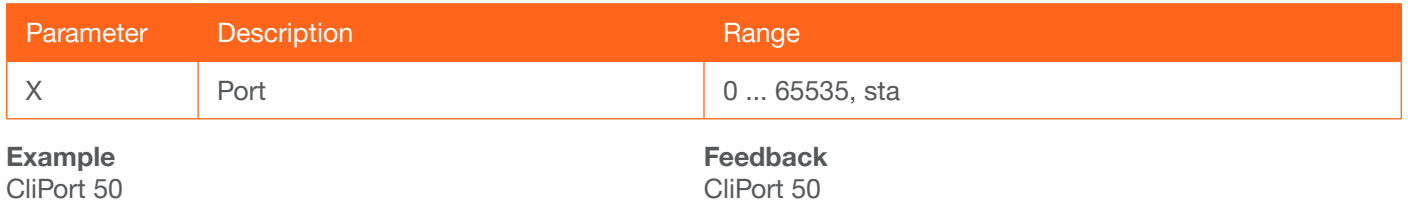

#### <span id="page-10-1"></span>**CliUser**

Sets the username for the controlled device. Execute the CliUser command without arguments to display the current username.

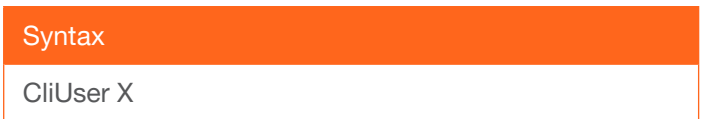

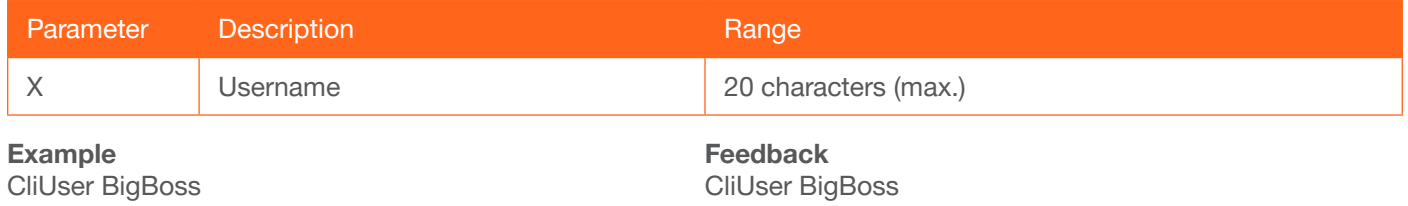

## <span id="page-10-2"></span>**CommaWait**

Creates a 5-second delay between commands, when multiple commands are specified in the Set command fields, under the RS-232/IP commands section of the web GUI. Refer to the User Manual for more information. on = enable, off = disable. Use the sta argument to display the current setting.

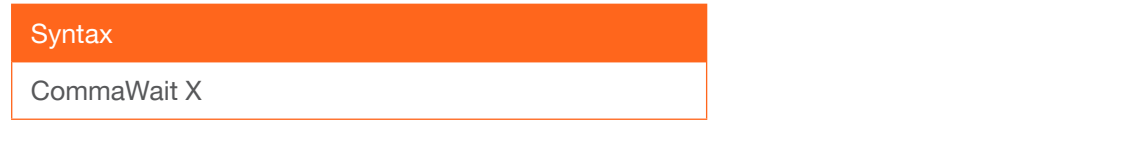

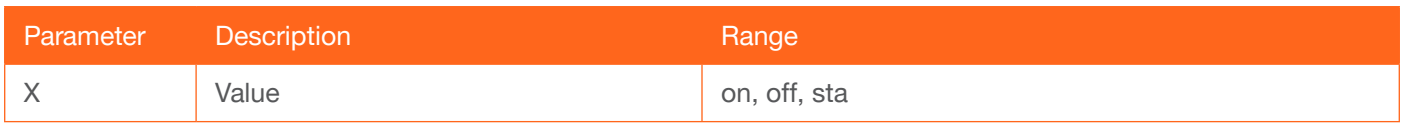

Example CommaWait on

Feedback CommaWait on

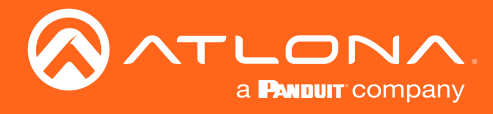

## <span id="page-11-0"></span>**CSpara**

Sets the baud rate, data bits, parity bit, and stop bits for the serial device. Use the sta argument to display the current serial port settings. Each argument must be separated by a comma; no spaces are permitted. Brackets must be used when executing this command.

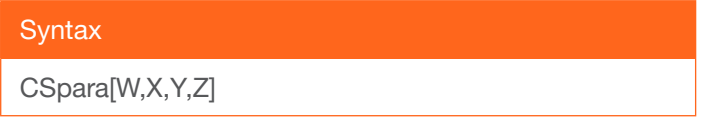

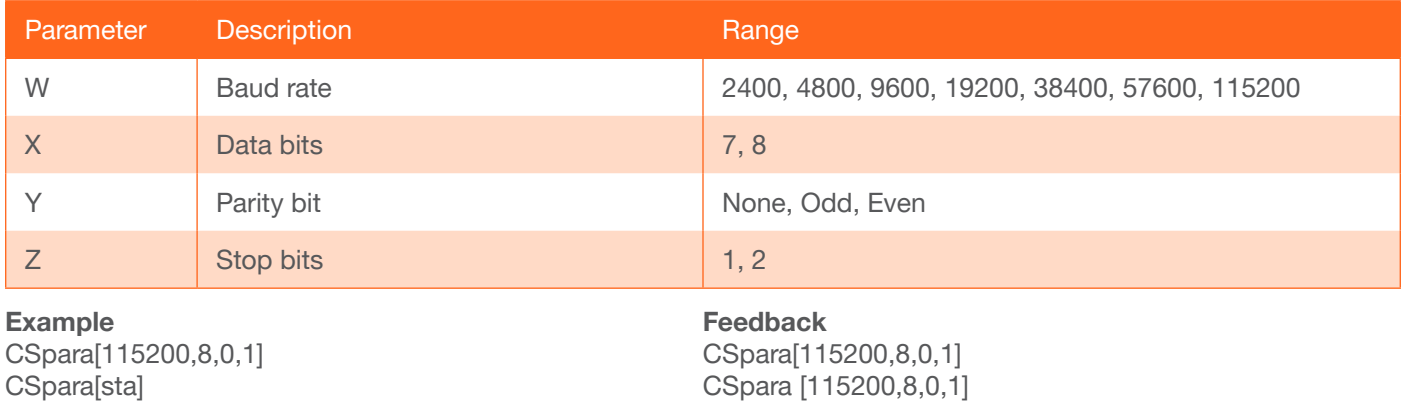

## <span id="page-11-1"></span>**CtlType**

Sets the control protocol used to communicate with the display device. Use the sta argument to display the current setting.

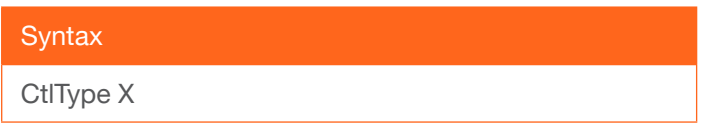

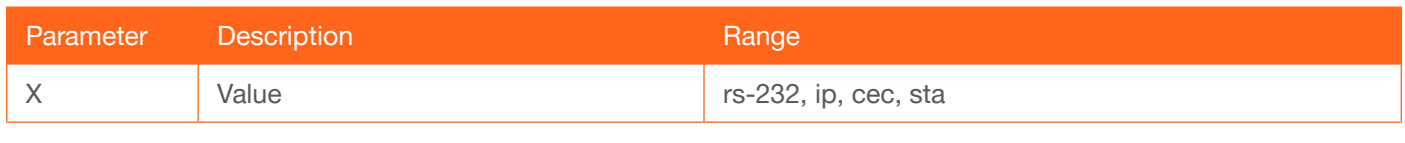

Example CtlType ip Feedback CtlType ip

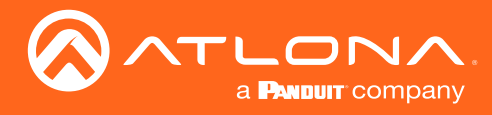

## <span id="page-12-0"></span>**CTRST**

Sets the picture contrast.

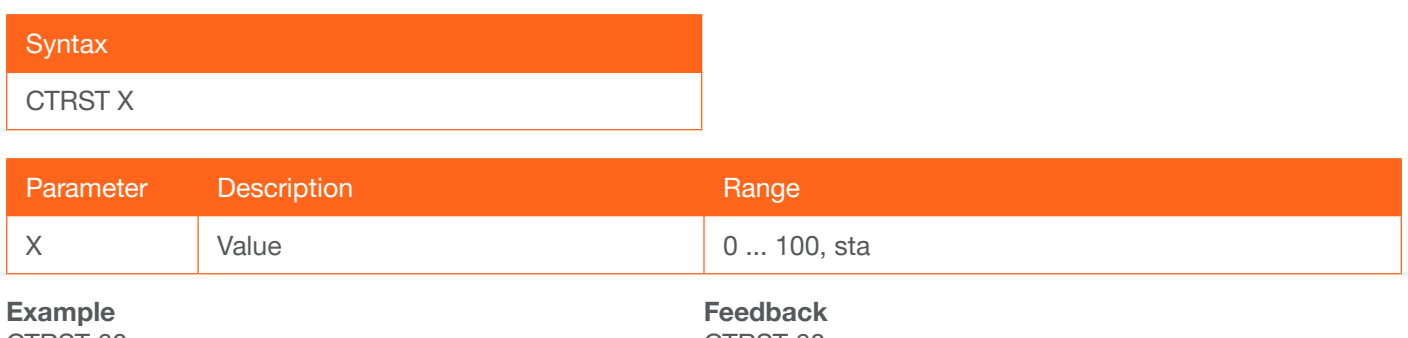

CTRST 60

CTRST 60

#### <span id="page-12-1"></span>HDBTRS232

Sets the baud rate, data bits, parity bit, and stop bits for the HDBaseT IN port. Each argument must be separated by a comma; no spaces are permitted. Brackets must be used when typing this command. Use the sta argument, *without brackets and including a space*, to display the current settings.

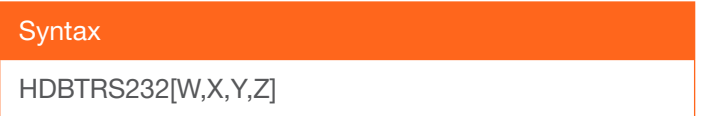

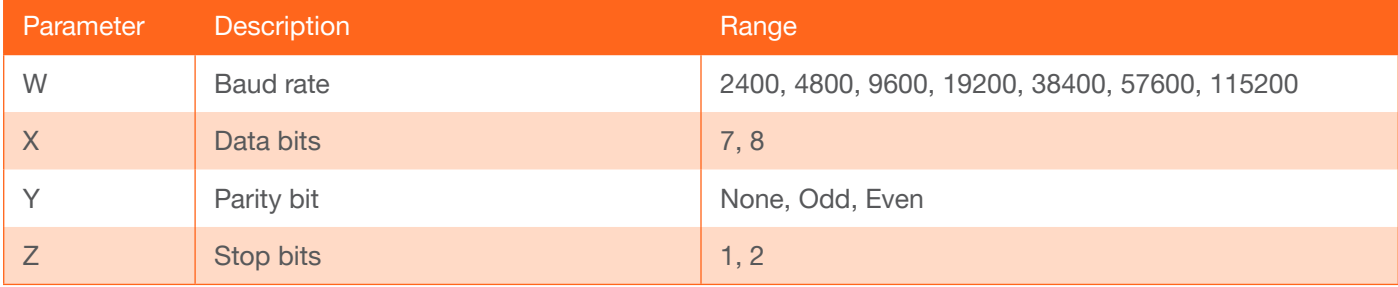

Example HDBTRS232[115200,8,0,1]

Feedback HDBTRS232[115200,8,0,1]

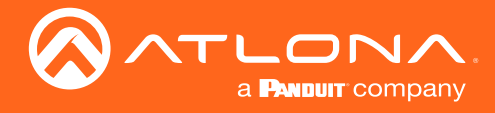

## <span id="page-13-0"></span>**HDCPSet**

Set the HDCP reporting mode of the specified port. Some computers will send HDCP content if an HDCP-compliant display is detected. on = reports to the source device that the display (sink) is HDCP-compliant, off = reports to the source device that the display (sink) is not HDCP-compliant (HDCP content will not be sent), auto = uses the attributes of the display device to accept or not accept HDCP content. Setting this value to off *does not* decrypt HDCP content. Use the sta argument to display the current setting.

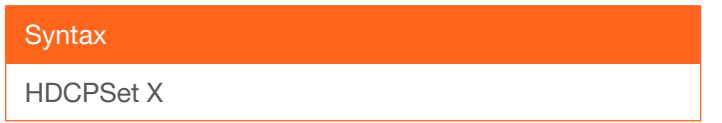

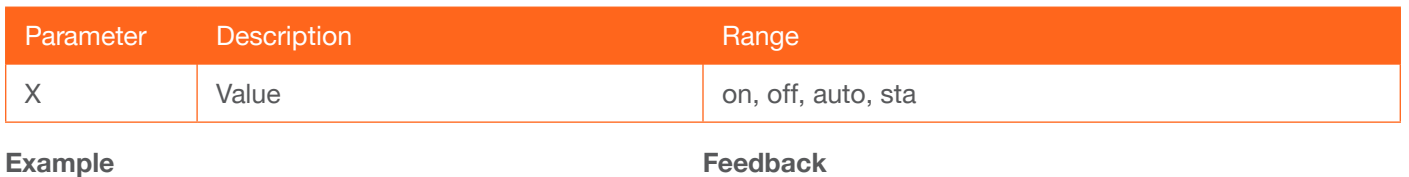

HDCPSet 1 on

Feedback HDCPSet 1 on

#### <span id="page-13-1"></span>**HDMIAUD**

Enables or disables audio on the HDMI output of the receiver. on = enables HDMI audio output; off = disables HDMI audio output. Use the sta argument to return the current HDMI audio output state.

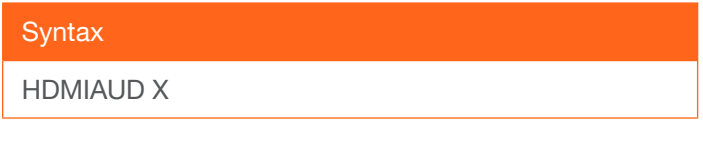

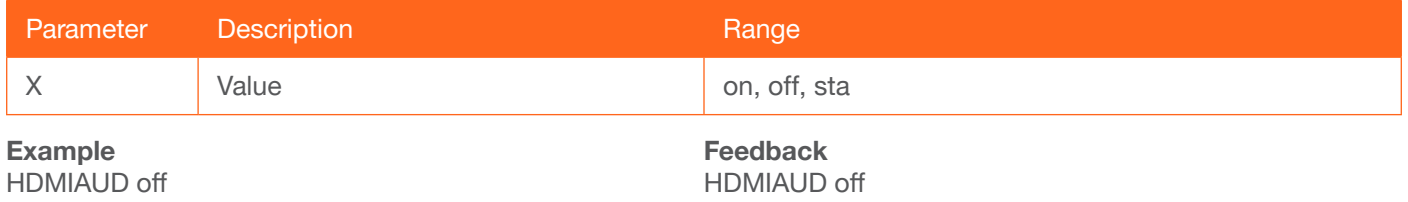

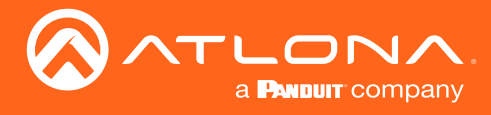

## <span id="page-14-0"></span>help

Displays the list of available commands. To obtain help on a specific command, enter the help command followed by the name of the command.

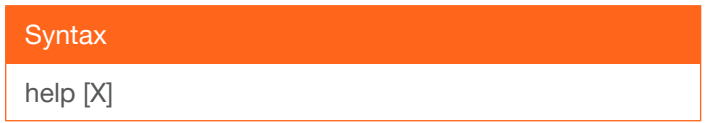

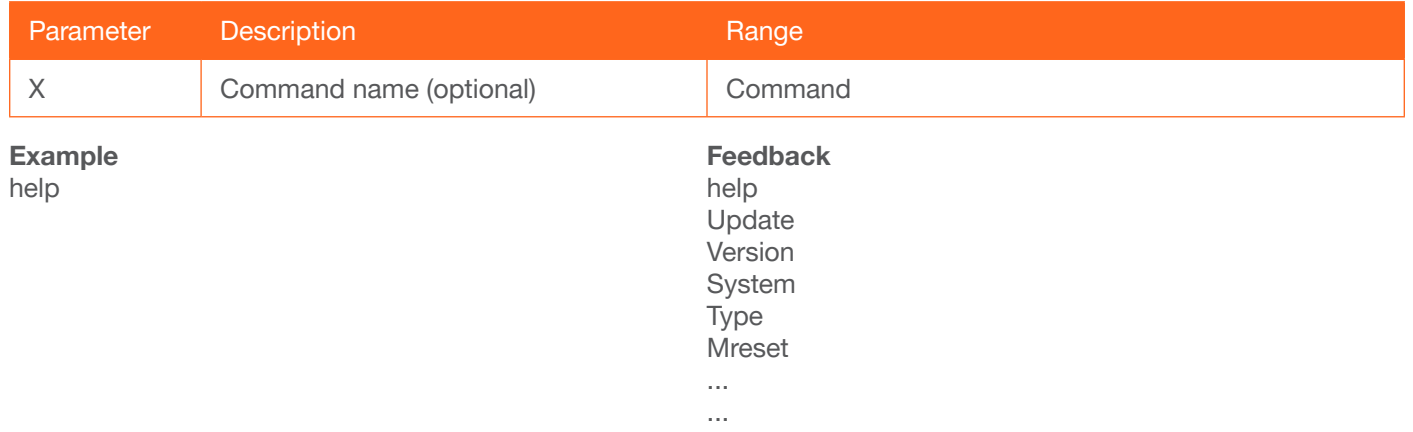

## <span id="page-14-1"></span>**HUE**

Sets the picture hue. Specifiy the sta argument to display the current setting.

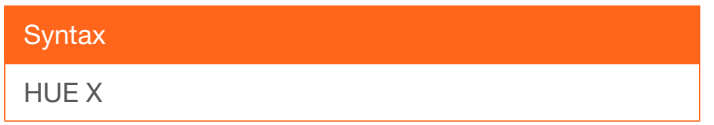

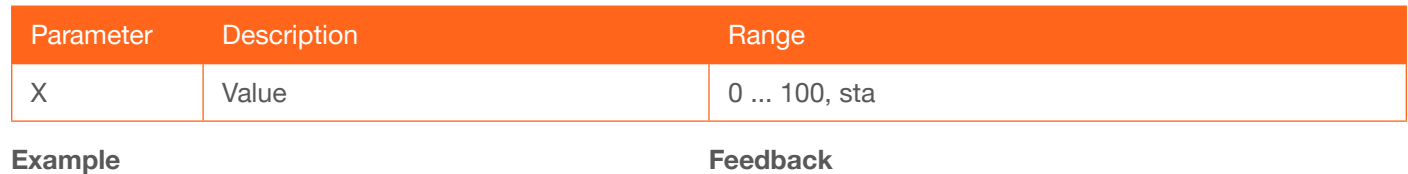

HUE 45

Feedback HUE 45

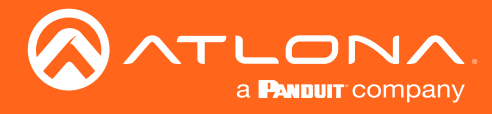

## <span id="page-15-0"></span>HZoom

Sets the horizontal overscan size. The default value is 0. Specify the sta argument to display the current setting.

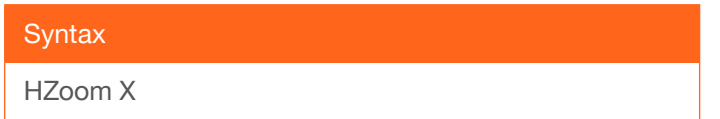

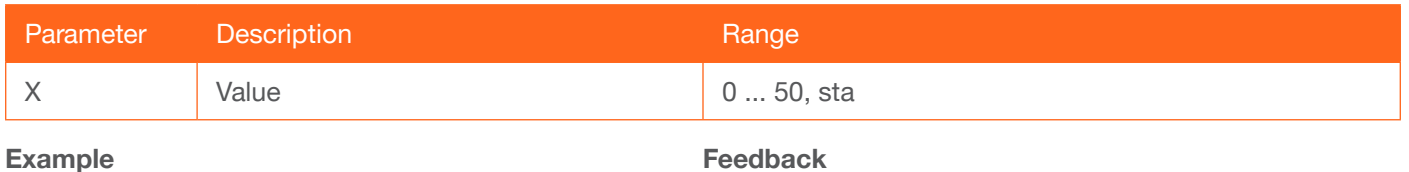

HZoom 10

edback HZoom 10

#### <span id="page-15-1"></span>InputBroadcast

Enables or disables broadcast mode. The default setting is off.

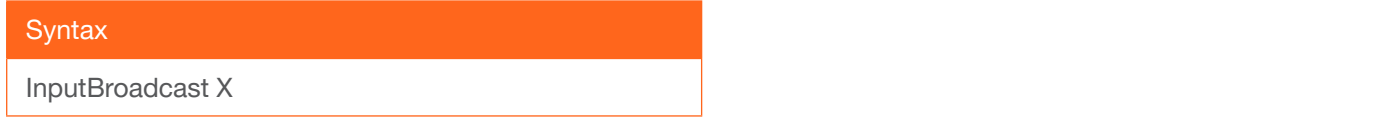

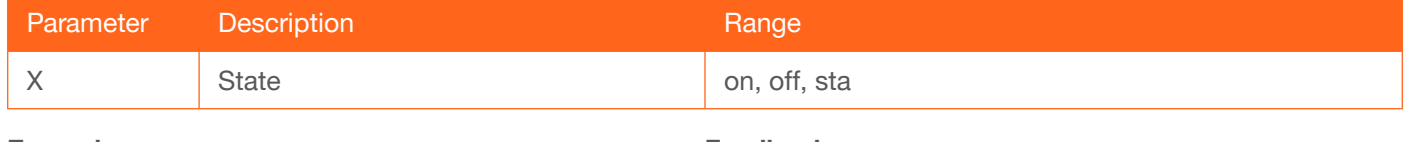

Example InputBroadcast on Feedback InputBroadcast on

#### <span id="page-15-2"></span>**InputStatus**

Displays the status of the specified input as either a 0 or 1. If a source is detected on the input, then a 1 will be displayed. Inputs with no source connected will display a 0.

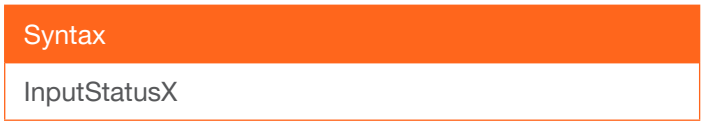

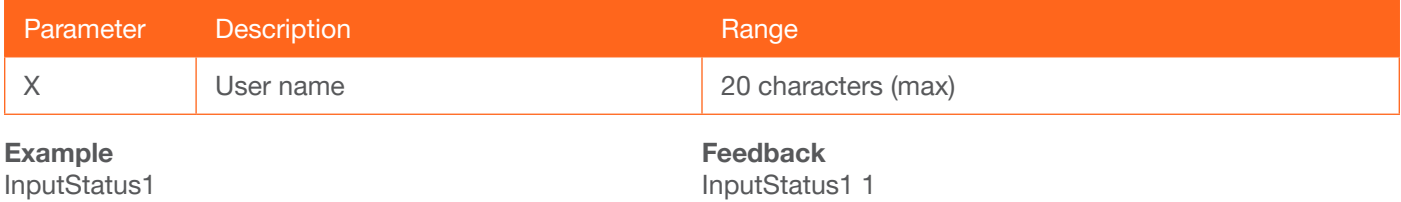

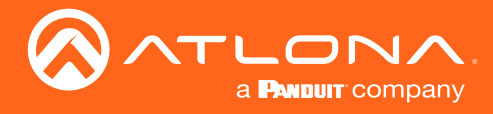

### <span id="page-16-0"></span>IPAddUser

Adds a user for web GUI login and Telnet sessions. This command performs the same function as adding a user within the web GUI. Refer to User Manual for more information.

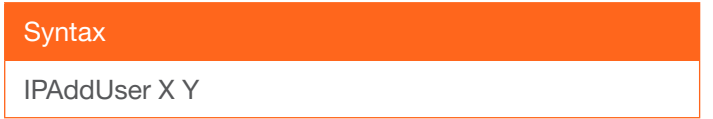

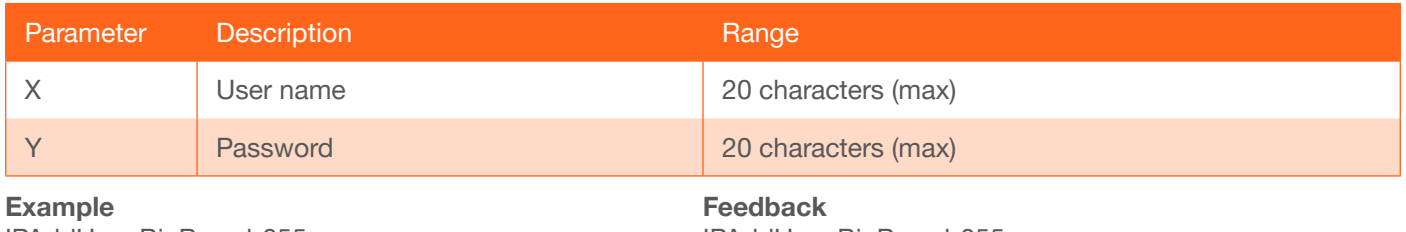

IPAddUser BigBoss b055man

IPAddUser BigBoss b055man TCP/IP user was added

#### <span id="page-16-1"></span>IPCFG

Displays the current network settings for the AT-HDVS-SC-RX.

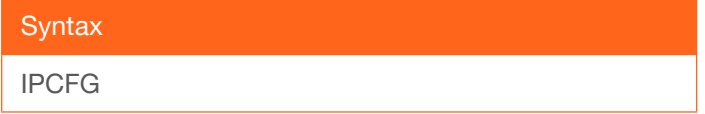

This command does not require any parameters

Example

IPCFG

Feedback IP Addr 192.168.11.176 Netmask 255.255.255.0 Gateway 192.168.11.1 IP Port 23

#### IPDelUser

Deletes the specified user. Deleted users will no longer be able to access the web GUI or initiate Telnet sessions. This command performs the same function as removing a user within the web GUI. Refer to the User Manual for more information.

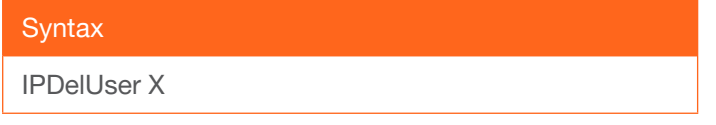

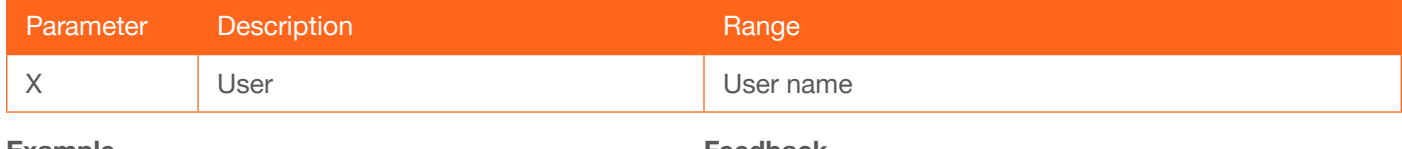

Example IPDelUser Minion2

Feedback IPDelUser Minion2 TCP/IP user was deleted

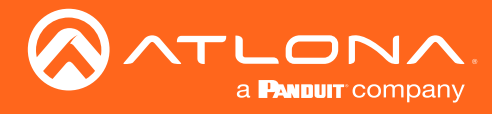

## <span id="page-17-0"></span>**IPDHCP**

Enables or disables DHCP mode on the AT-HDVS-SC-RX. on = DHCP mode ON; off = DHCP mode OFF; sta = displays the current setting. If this feature is disabled, then a static IP address must be specified. The default setting  $is$  DHCP = ON.

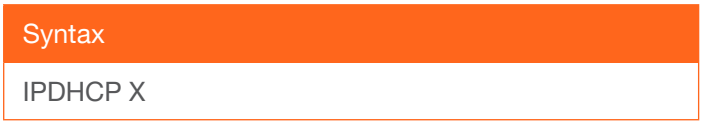

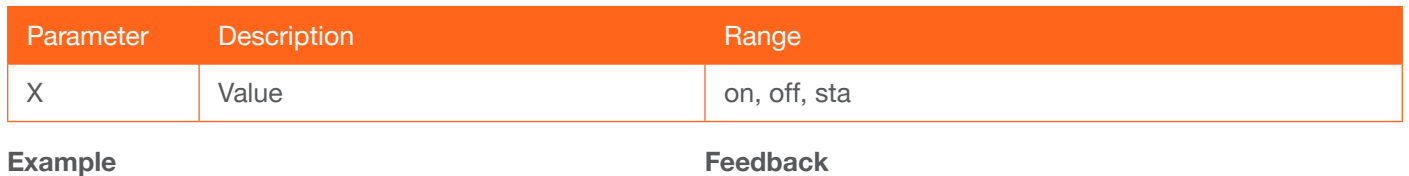

IPDHCP on

eedback IPDHCP on

## <span id="page-17-1"></span>IPLogin

Enables or disables the use of login credentials when initiating a Telnet session on the AT-HDVS-SC-RX. If this feature is set to on, then the AT-HDVS-SC-RX will prompt for both the username and password. Use the same credentials as the web GUI. on = login credentials required; off = no login required. Use the sta argument to display the current setting. The default setting is on.

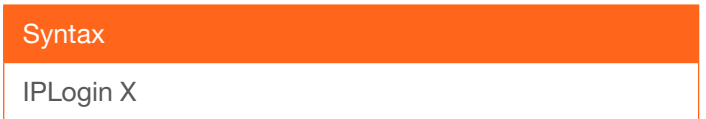

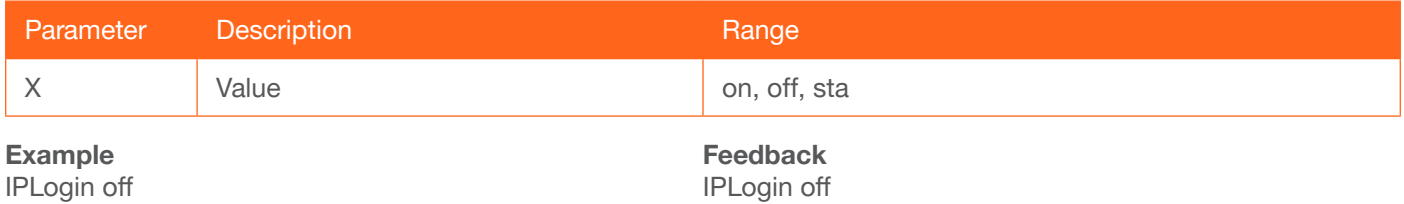

#### <span id="page-17-2"></span>IPPort

Sets the TCP/IP listening port for the AT-HDVS-SC-RX.

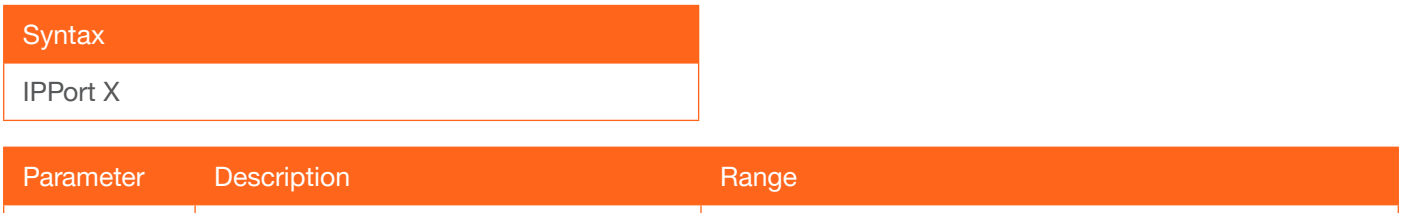

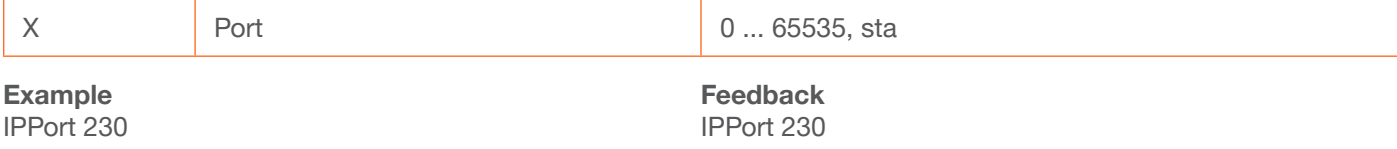

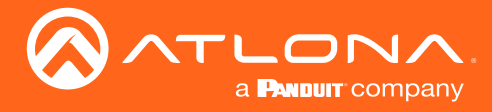

## <span id="page-18-0"></span>**IPStatic**

Sets the static IP address, subnet mask, and gateway (router) address of the AT-HDVS-SC-RX. Before using this command, DHCP must be disabled on the AT-HDVS-SC-RX. Refer to the [IPDHCP](#page-17-0) command for more information. Each argument must be entered in dot-decimal notation and separated by a space. The default static IP address of the AT-HDVS-SC-RX is 192.168.1.254.

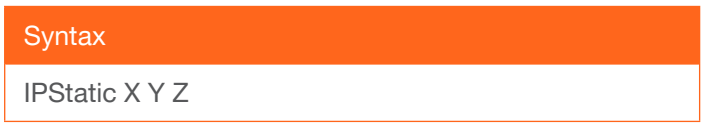

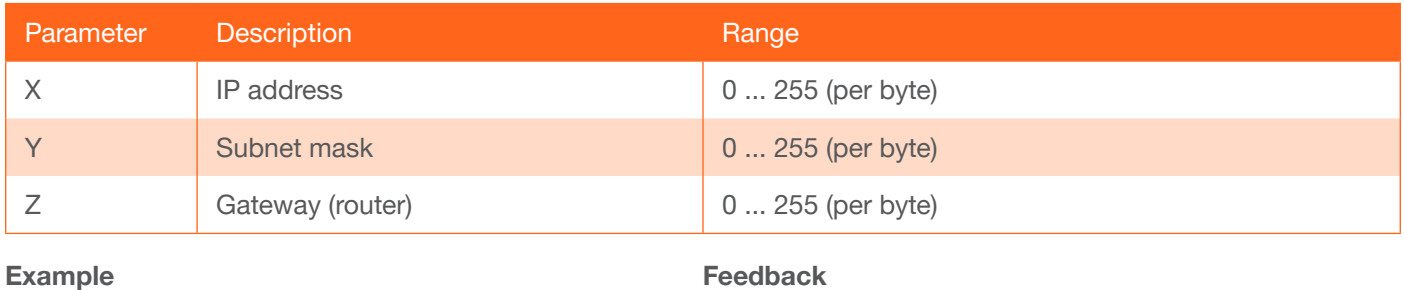

IPStatic 192.168.1.112 255.255.255.0 192.168.1.1

IPStatic 192.168.1.112 255.255.255.0 192.168.1.1

#### <span id="page-18-1"></span>**IPTimeout**

Specifies the time interval of inactivity before the TCP/IP session is terminated. When terminated, both the Telnet and web GUI session will be closed. The default setting is 300 seconds.

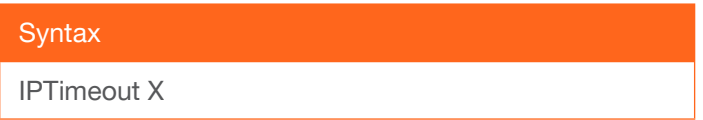

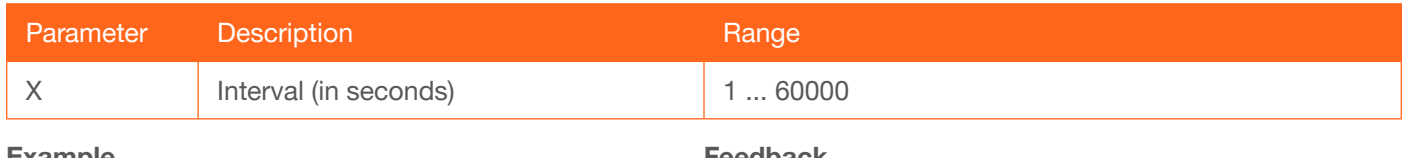

Example IPTimeout 300 Feedback IPTimeout 300

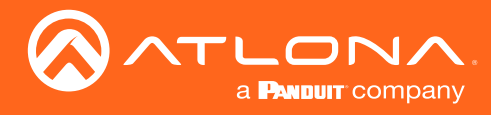

## <span id="page-19-0"></span>**LRAUD**

Enables or disables the analog audio input.

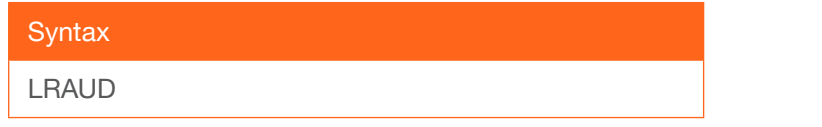

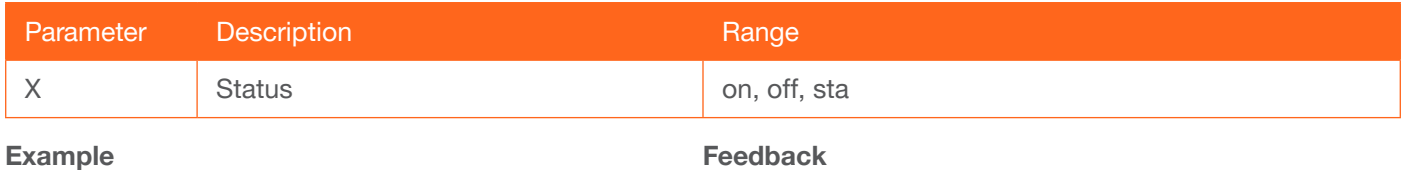

LRAUD on

LRAUD on

#### <span id="page-19-1"></span>Mreset

Resets the AT-HDVS-SC-RX to factory-default settings.

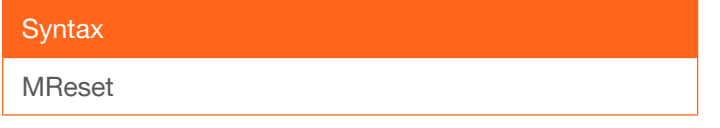

This command does not require any parameters

Example Mreset

Feedback Mreset

#### <span id="page-19-2"></span>**PictureRst**

Resets the brightness, contrast, hue, saturation, and sharpness values to the factory-default settings.

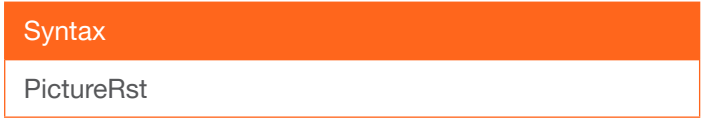

This command does not require any parameters

Example PictureRst Feedback PictureRst

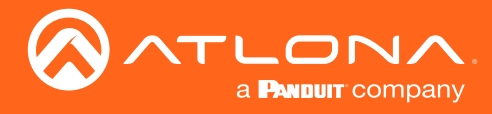

## <span id="page-20-0"></span>**PrefTimg**

Sets the preferred timing of the input video signal. When selecting Native, the device will use the EDID of the display/sink device. Specify the sta argument to display the current setting.

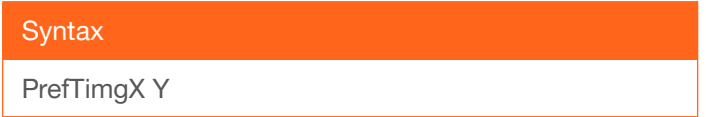

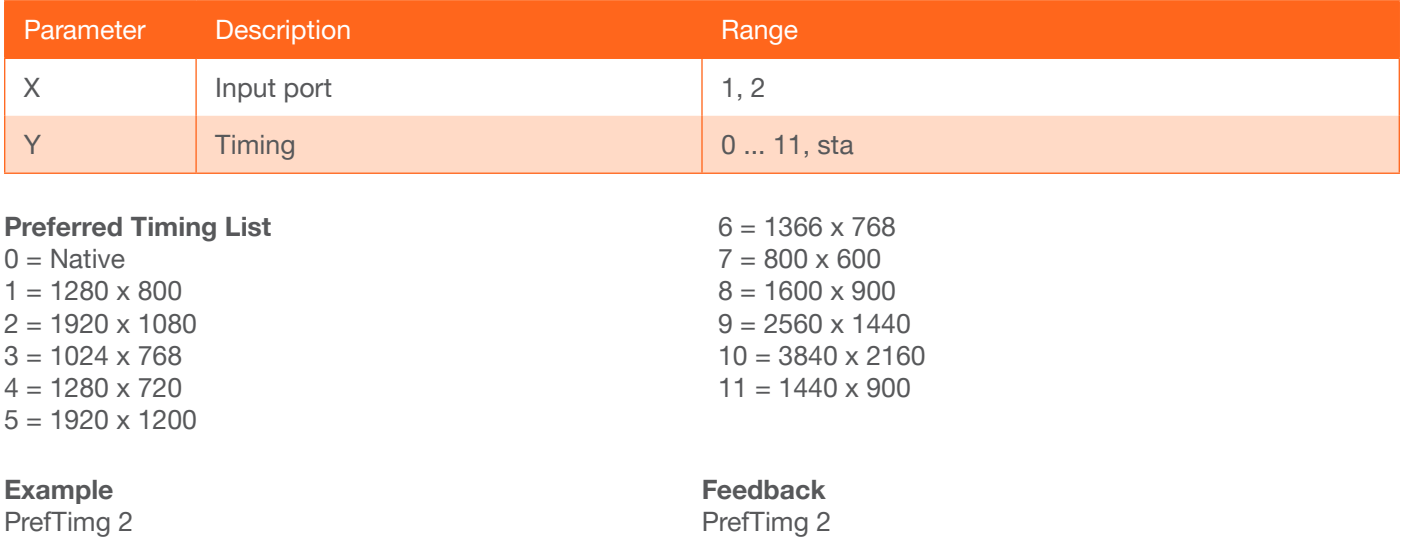

## <span id="page-20-1"></span>ProjSWMode

Sets the time interval before the "display on" command is sent. This value should be the same as the projector's delay setting. Use the sta argument to display the current setting.

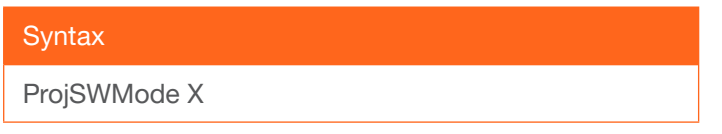

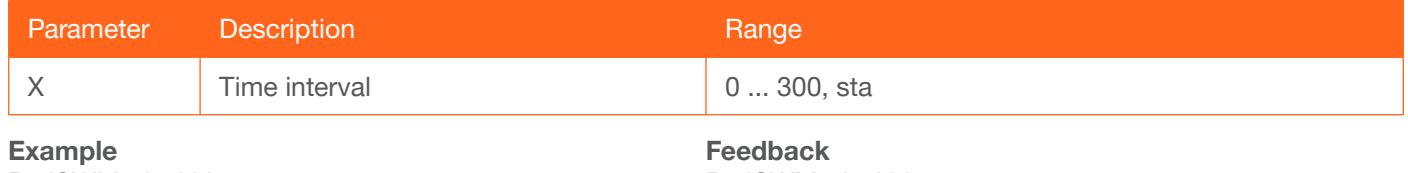

ProjSWMode 120

ProjSWMode 120

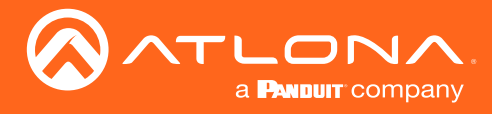

## <span id="page-21-0"></span>ProjWarmUpT

Sets the display warm-up interval, in seconds. During this time, the display will not accept any commands until the "power on" command has been processed. Use the sta argument to display the current setting.

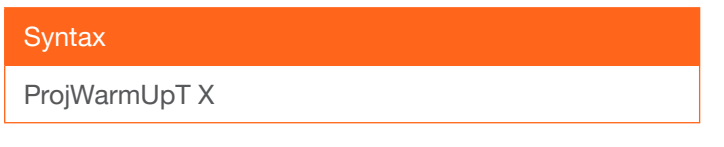

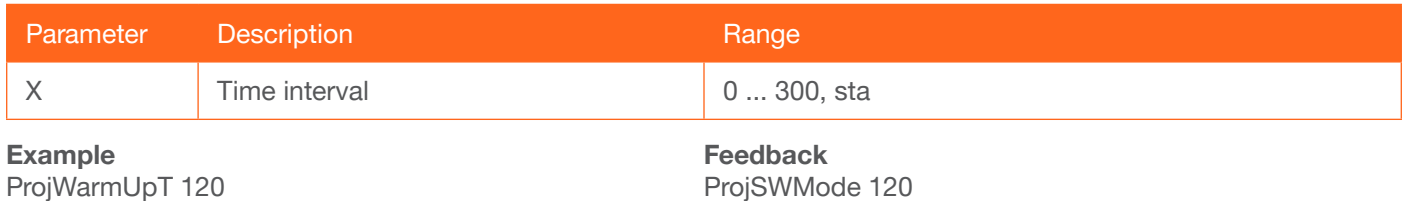

## <span id="page-21-1"></span>**RelayAct**

Sets the initial state of the specified relay: normally-open (NO) or normally-closed (NC). The first argument specifies the relay and the second argument sets the state. open = opens the relay, close = closes the relay; sta = displays the current state of the RelayAct setting. When returning the relay state, the relay number must also be specified.

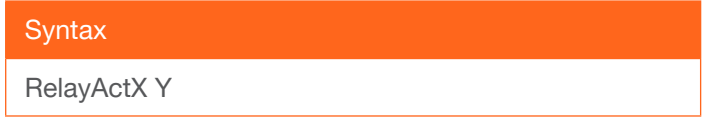

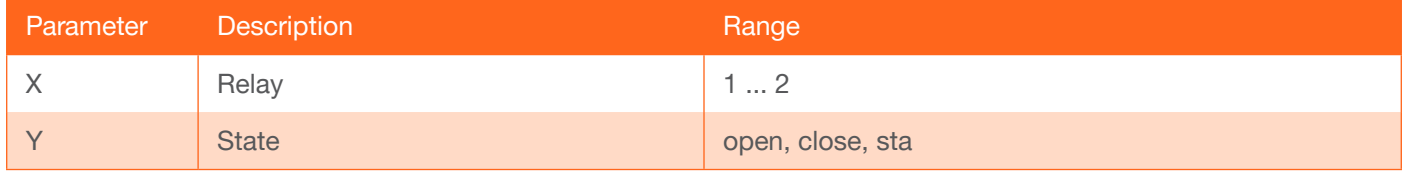

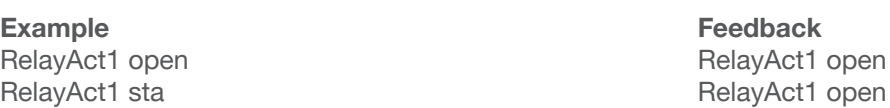

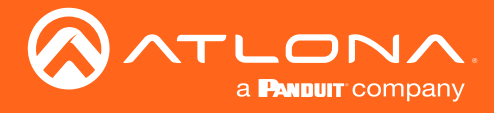

## <span id="page-22-0"></span>**RelayAuto**

Toggles the state of the relay. on = toggles the relay state and sets the control state to "follow display status"; off = toggles the relay state and set the control state to "manual"; sta = returns the current RelayAuto setting. An example of the "follow display status" state would be: When the projector is powered on, relay 1 (C1) could lower the projecftor screen and relay 2 (C2) might dim the lights. The "manual" control state provides the ability to override the current relay settings.

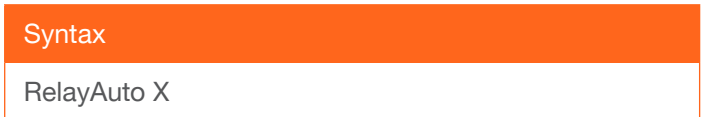

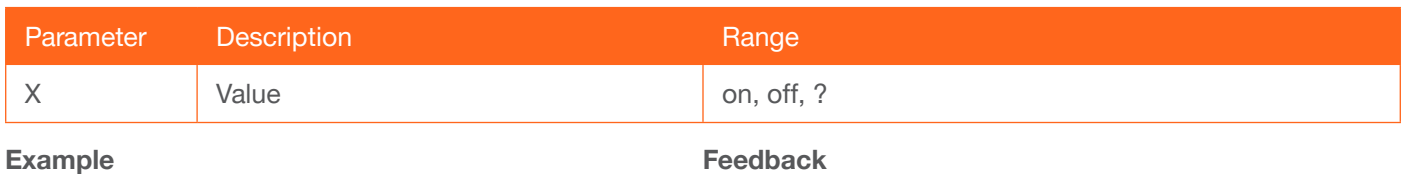

RelayAuto on

Feedback RelayAuto on

#### <span id="page-22-1"></span>**RelayPulseT**

Sets the relay pulse time interval. Specify the sta argument to display the current setting.

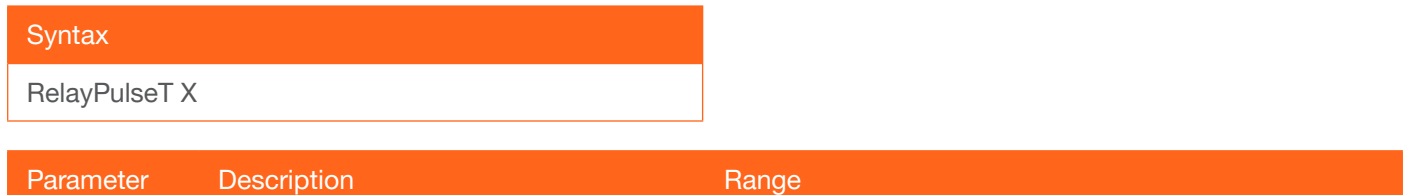

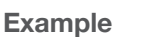

RelayPulseT 5

Feedback RelayPulseT 5

## <span id="page-22-2"></span>**RelayType**

Sets the relay type. Specify the sta argument to display the current setting.

X Time interval 20 ... 30, sta

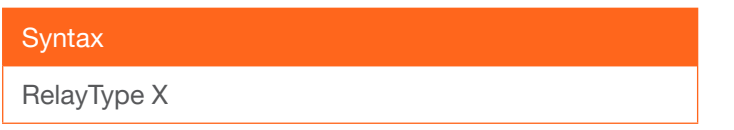

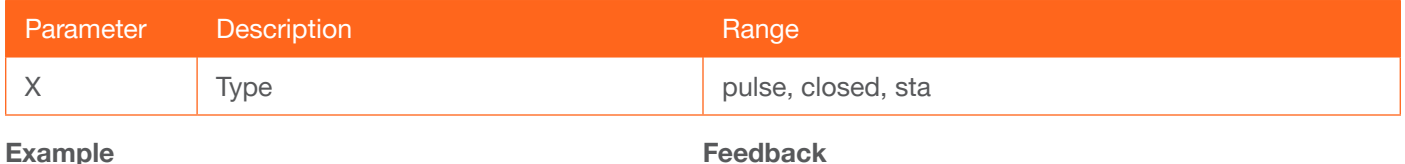

RelayType pulse

Feedback RelayType pulse

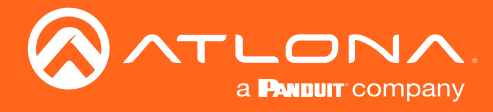

#### <span id="page-23-0"></span>RS232para

Sets the baud rate, data bits, parity bit, and stop bits for the RS-232 port on the AT-HDVS-SC-RX. There should be no space between the first parameter and the command. Add a space before the bracketed set of values. Each argument must be separated by a comma; no spaces are permitted. Brackets must be included when typing this command. Use the sta argument, *without brackets and including a space*, to display the current settings.

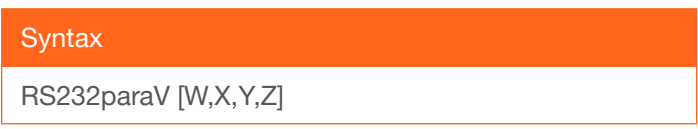

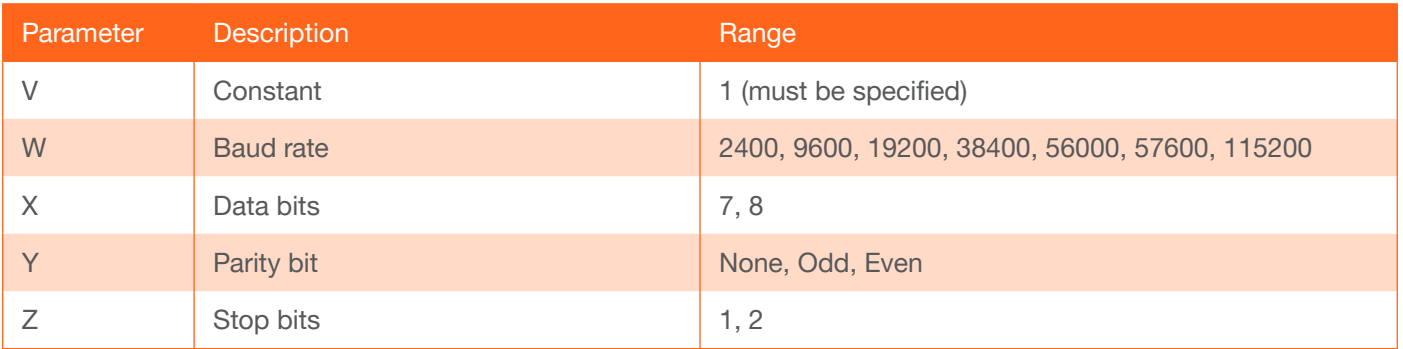

#### Example

RS232para1 [115200,8,0,1] RS232para1 sta

Feedback RS232para1[115200,8,0,1] RS232para1[115200,8,0,1]

#### <span id="page-23-1"></span>RS232zone

Sends commands to the HDBaseT device. Refer to the User Manual of the display device for a list of available commands. Brackets must be used when specifying the command argument. The command line must not contain any spaces.

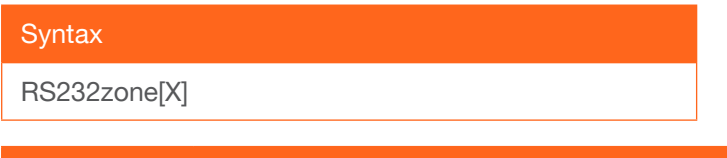

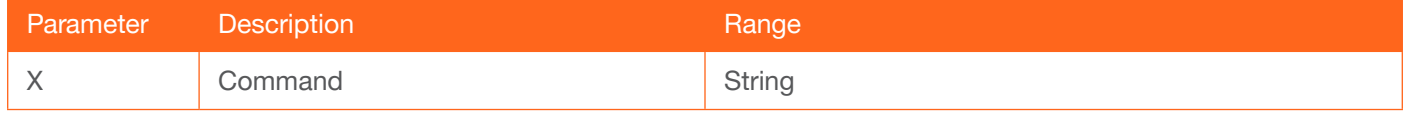

Example RS232zone[poweron] Feedback RS232zone[poweron]

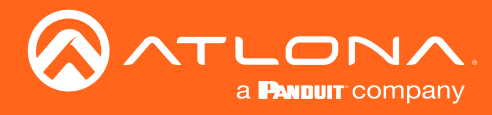

## <span id="page-24-0"></span>**SATRT**

Sets the picture color saturation value. Specify the sta argument to display the current setting.

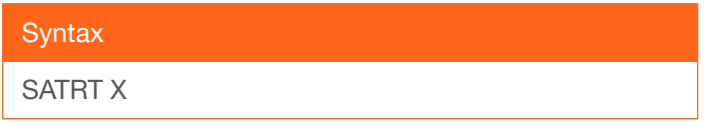

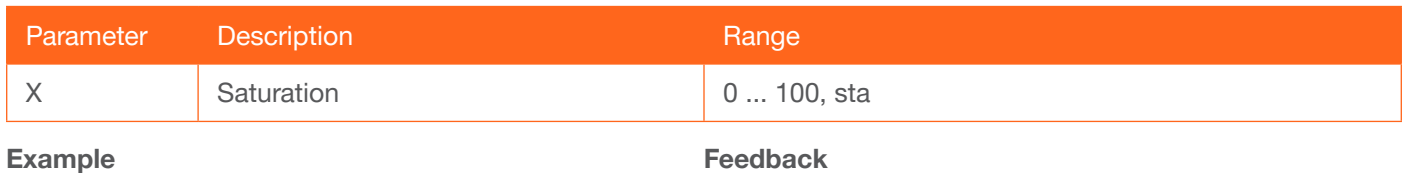

SATRT 50

SATRT 50

#### <span id="page-24-1"></span>**ScalerPtMode**

Sets the scaler pass-through mode. Specify the sta argument to display the current setting.

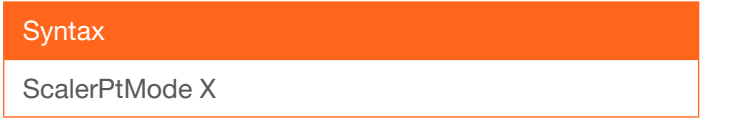

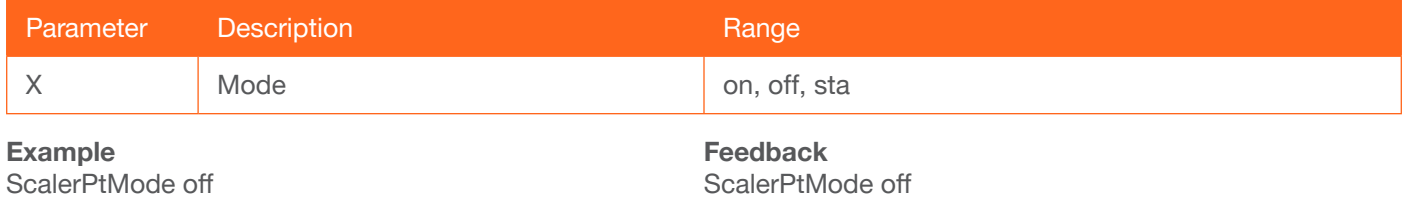

## <span id="page-24-2"></span>**SetCmd**

Defines the command used by the AT-HDVS-SC-RX, to perfom the specified function on the display (sink) device. For example, to define the "power off" command, locate the equivalent "power off" command for the display by consulting the display's User Manual. Once the desired command is located, assign it to the equivalent command used by the AT-HDVS-SC-RX.

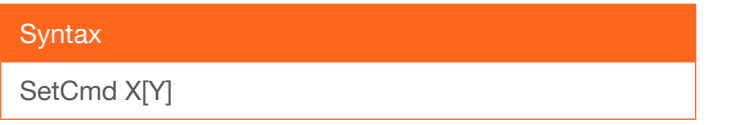

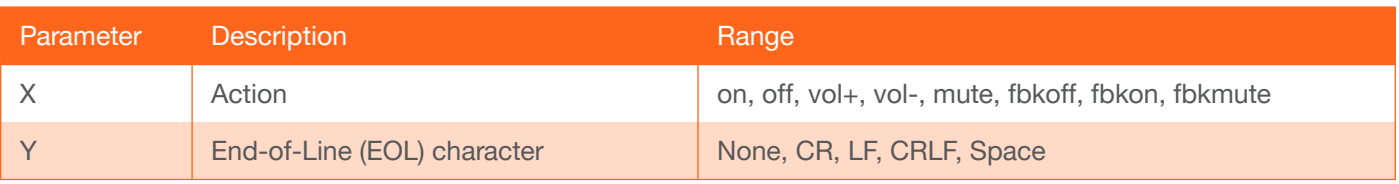

Example SetCmd on CRLF Feedback SetCmd on CRLF [PWON]

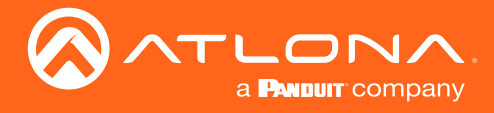

## **SetEnd**

Defines the end-of-line (EOL) termination character for the assigned command. Use this command in conjunction with the [SetCmd](#page-24-2) command. The second parameter must be enclosed in paraentheses. There is no space between the first and second argument.

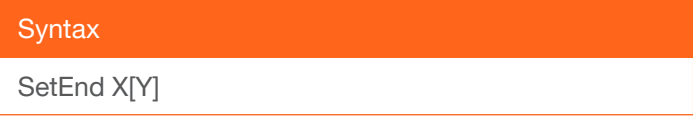

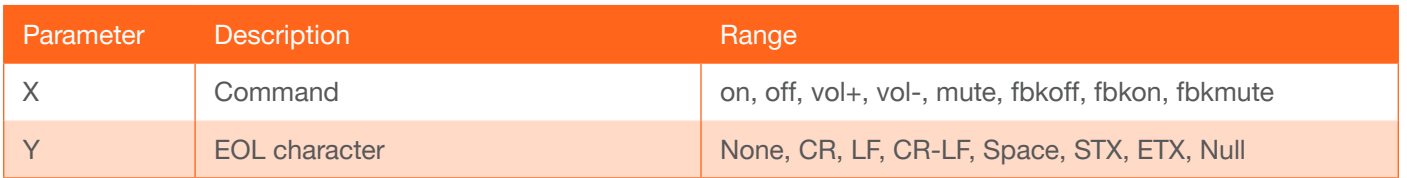

Example SetEnd off[CR-LF] Feedback SetEnd off[CR-LF]

## <span id="page-25-0"></span>**SetFbVerify**

Sets the feedback verify status. Use this command if a feedback string is requested, after a command has been processed. If set to on, then the AT-HDVS-SC-RX will make four attempts to send the command, if the feedback string is not acknowledged. After the fourth attempt, the process will fail. Specify the sta argument to display the current setting.

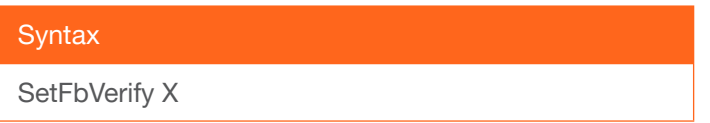

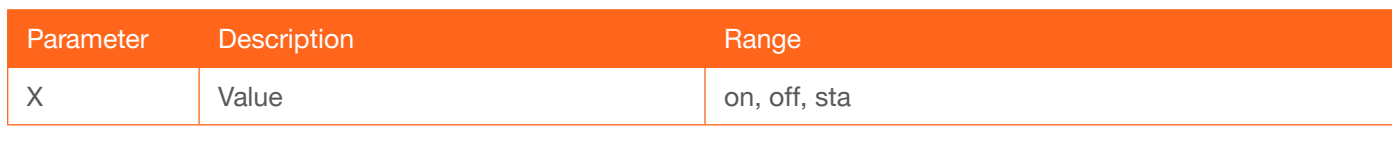

Example SetFbVerify on Example SetFbVerify on

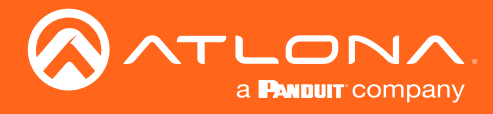

## <span id="page-26-0"></span>**SetStrgType**

Specifies how the command string is displayed in the web GUI. This command does not affect how commands are transmitted or processed. Specify the sta argument to display the current setting.

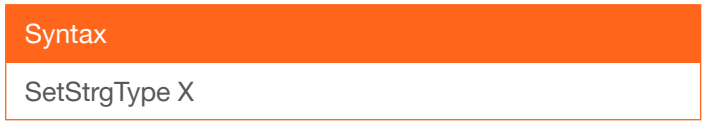

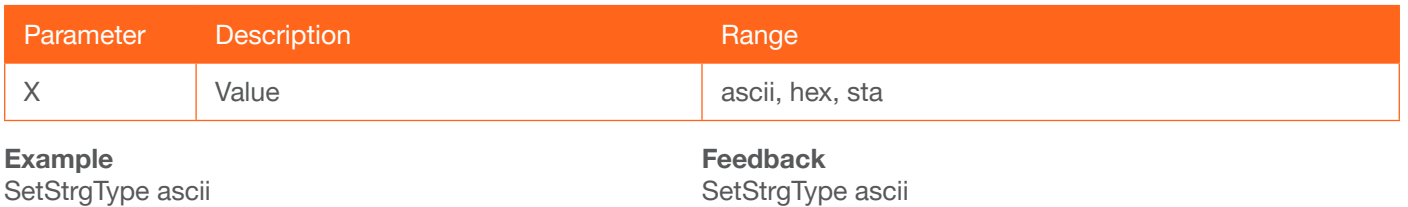

#### **Statusx**

Displays which input is connected to output 1. The parameter 1 is required.

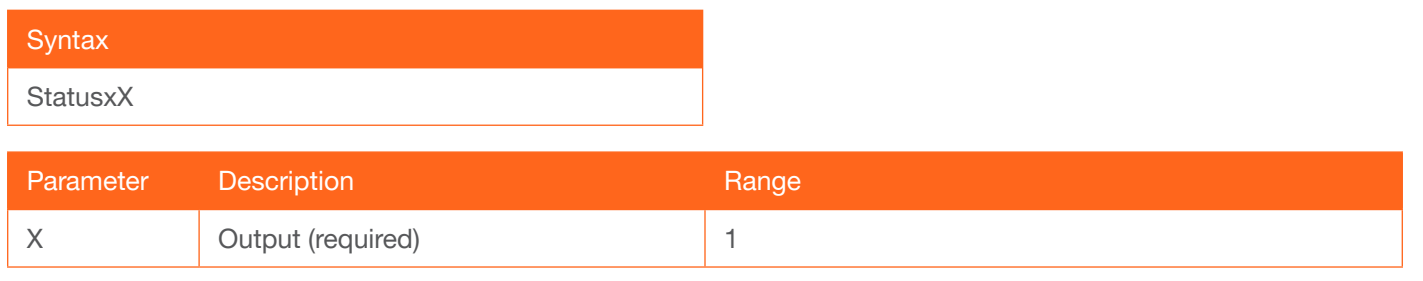

Example Statusx1

Feedback x1AVx1

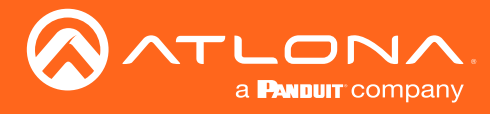

## <span id="page-27-0"></span>**System**

Displays the status of the AT-HDVS-SC-RX.

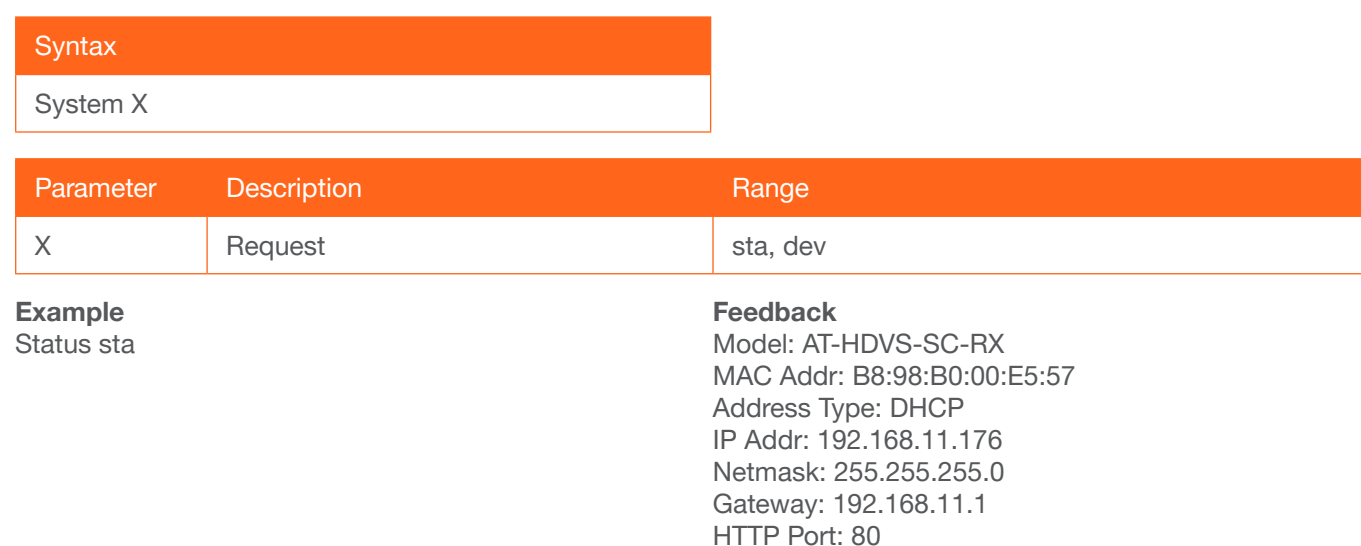

## <span id="page-27-1"></span>**TREBLE**

Increases / decreases the amount of treble. In addition to specifying an integer value, the + and - arguments can be used, by themselves, to increase or decrease the amount of treble by 1 value, respectively. To display the current value, use the sta argument.

Telnet Port: 23 Firmware: 0.9.10

On/Up Time <dd HH:mm:ss>: 00 01:01:29

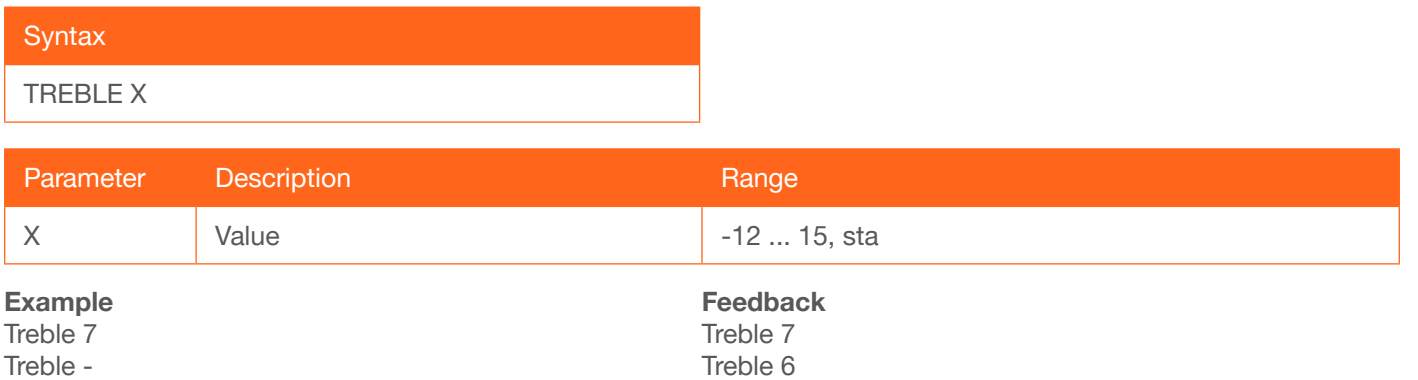

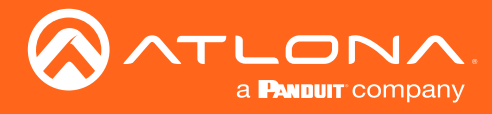

## <span id="page-28-0"></span>**TrigCEC**

Sends the specified command to the display using CEC. The output must always be specified and set to the value of 1. Do not add a space between the command and the first argument.

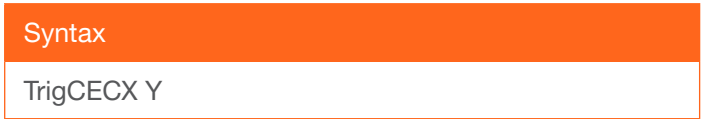

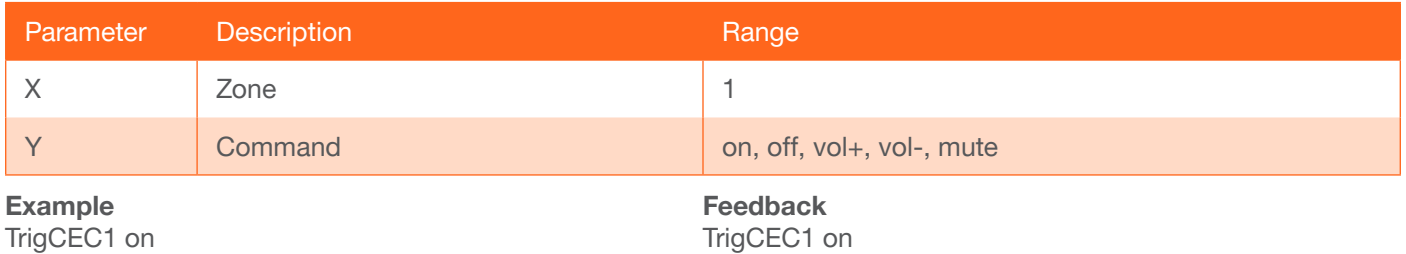

## <span id="page-28-1"></span>**TrigIP**

Sends the specified command to the display using IP. Do not add a space between the command and the first argument.

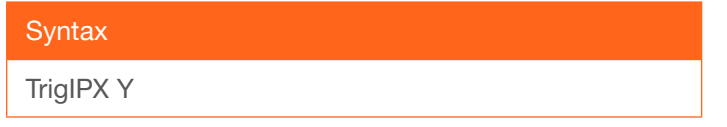

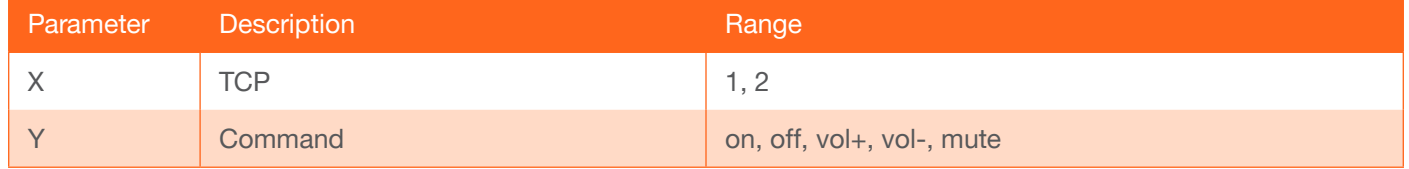

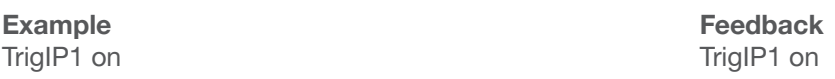

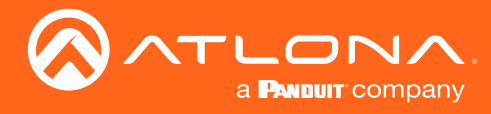

## <span id="page-29-0"></span>**TrigRS**

Sends the specified command to the display using RS-232. The output must always be specified and set to the value of 1. Do not add a space between the command and the first argument.

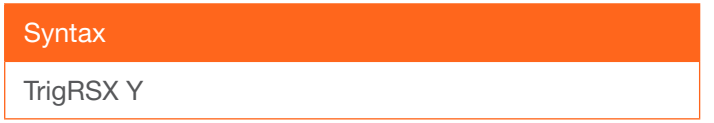

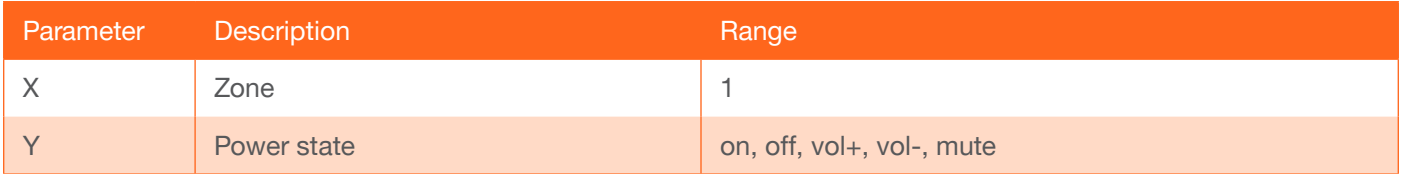

#### Example

TrigRS1 on

Feedback TrigRS1 on

#### <span id="page-29-1"></span>**Type**

Displays the SKU of the AT-HDVS-SC-RX.

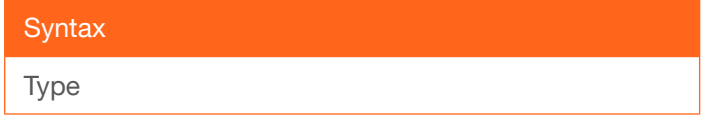

This command does not require any parameters

Example Type Feedback AT-HDVS-SC-RX

#### <span id="page-29-2"></span>Version

Displays the current firmware version of the unit. Do not add a space between the X parameter and the command.

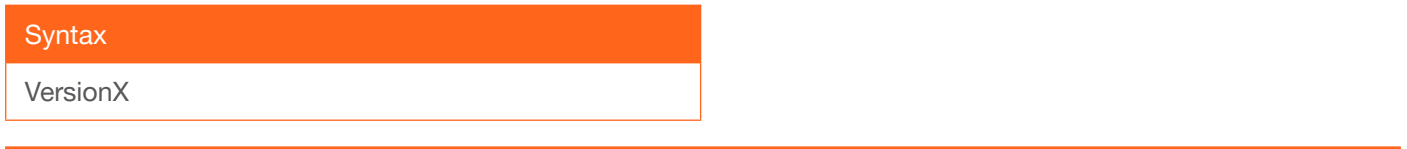

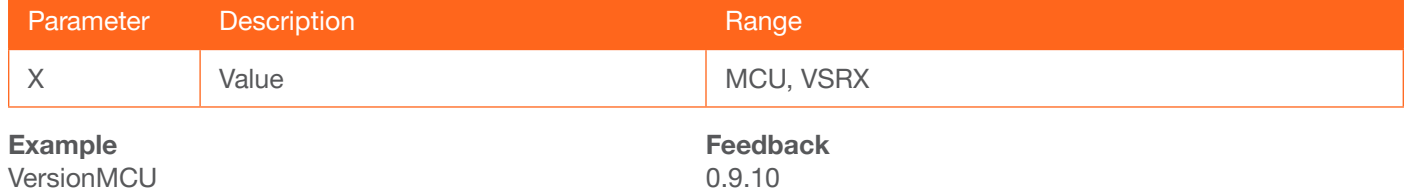

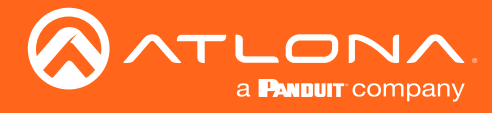

## <span id="page-30-0"></span>**VidOutRes**

Sets the video output resolution. Use the sta argument to display the current video output resolution.

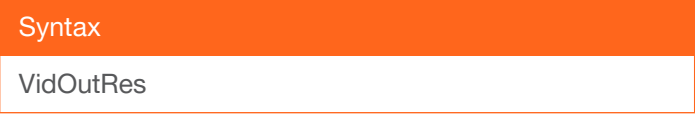

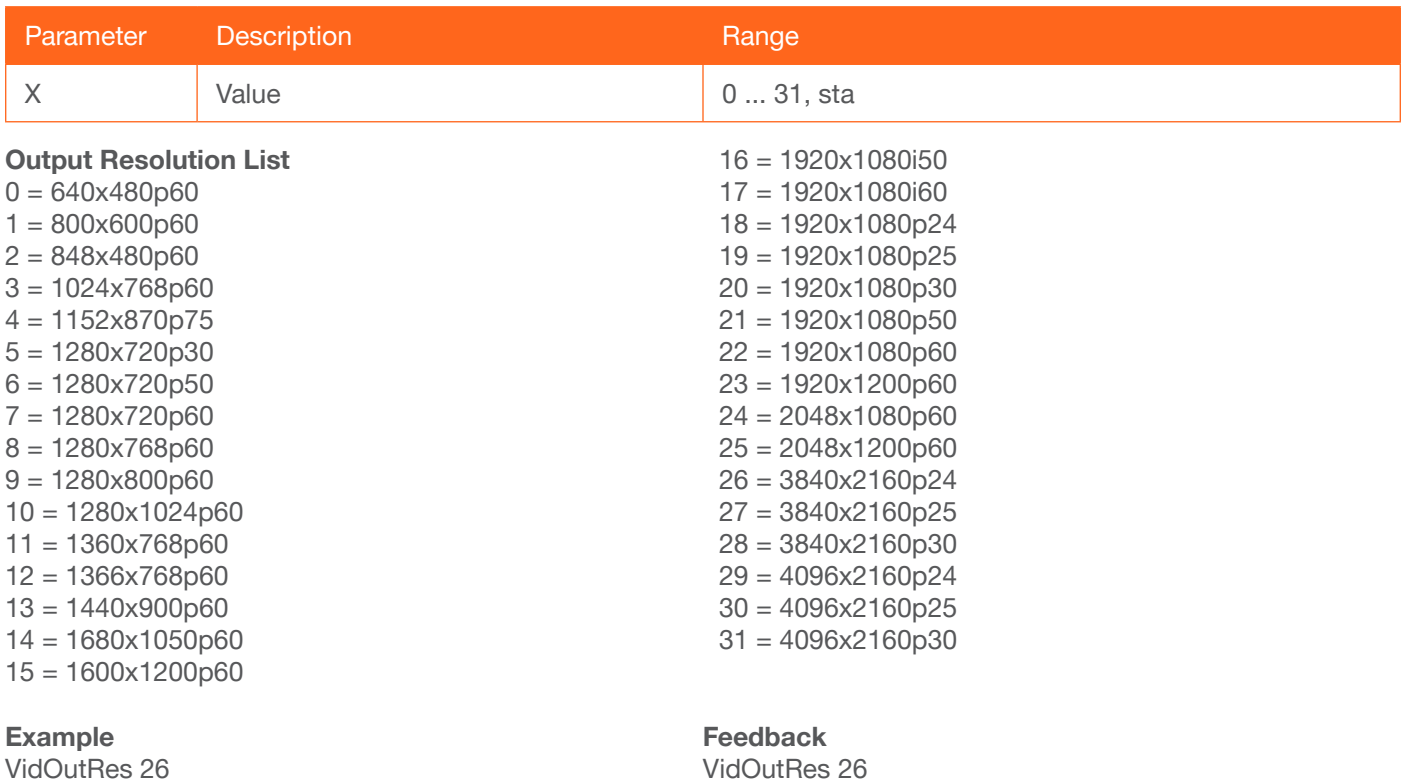

## <span id="page-30-1"></span>VolKeyOPT

Sets the volume option key type.

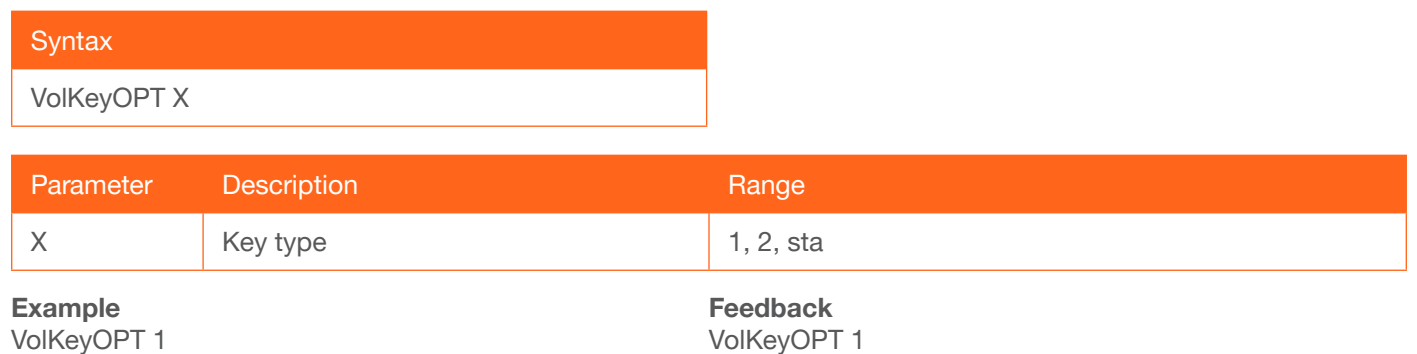

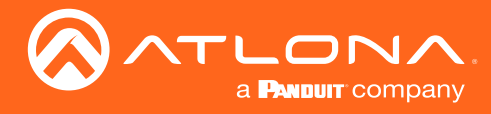

## <span id="page-31-0"></span>VOUT

Increases / decreases the audio output volume. In addition to specifying an integer value, the + and - arguments can be used to increment or decrement the volume level by 1. To display the current value, specify the sta argument.

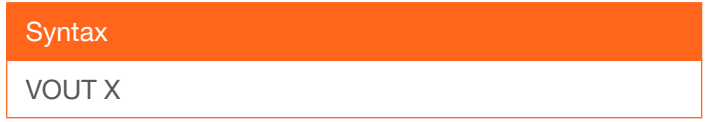

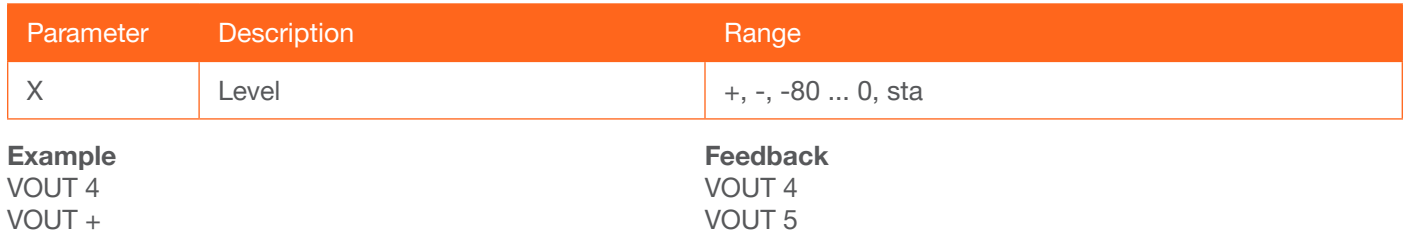

## <span id="page-31-1"></span>**VOUTMute**

Mutes / unmutes the output audio. on = enables muting; off = disables muting; sta = displays the current setting.

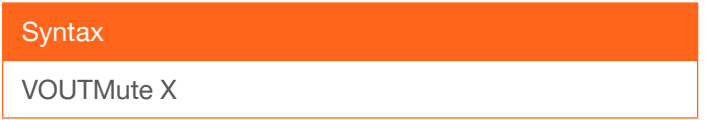

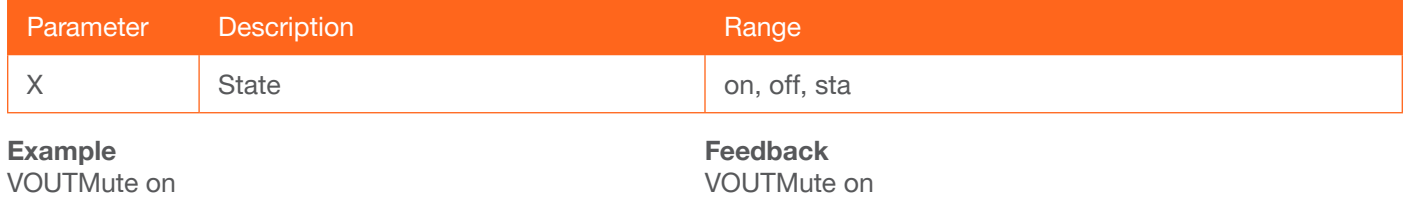

## <span id="page-31-2"></span>VZoom

Sets the vertical overscan size. The default value is 0. Specify the sta argument to display the current setting.

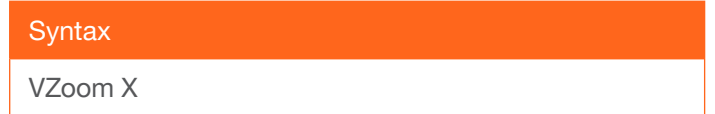

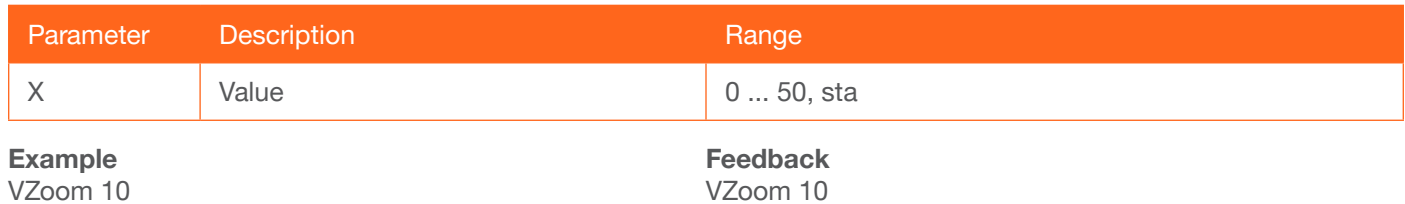

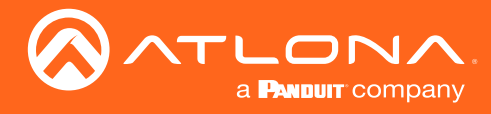

## <span id="page-32-0"></span>x1AVx1

Routes the specified input to the HDMI output.  $1 = HDBaseT$ ,  $2 = HDMI$ .

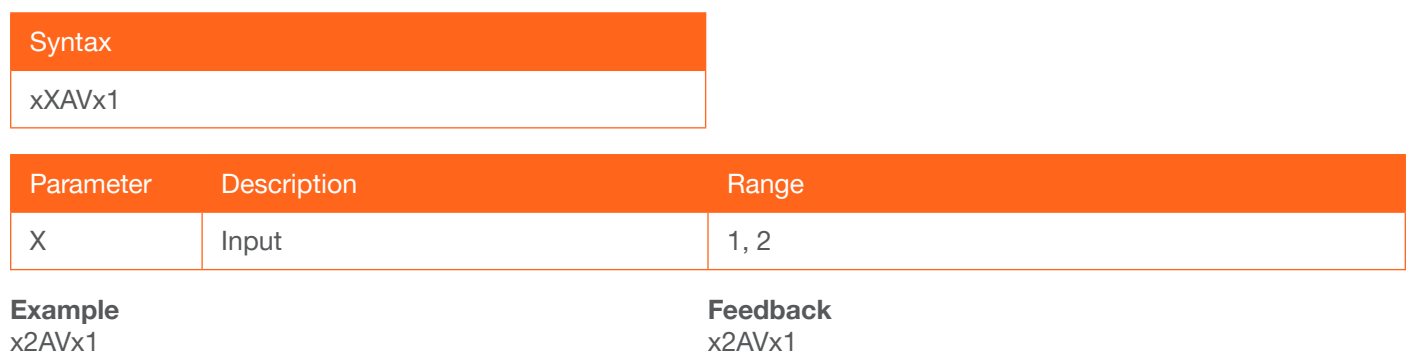

### <span id="page-32-1"></span>Zoom

Enables or disables overscan. Specify the sta argument to display the current setting.

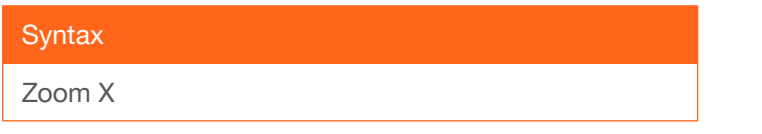

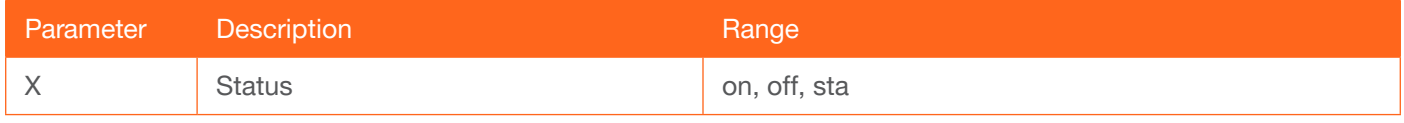

Example Zoom off

Feedback Zoom off

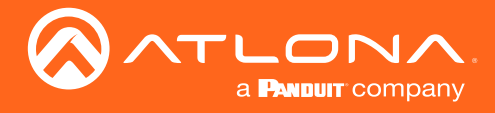

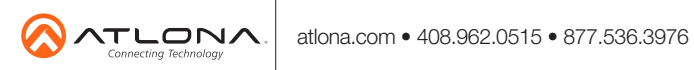

© 2018 Atlona Inc. All rights reserved. "Atlona" and the Atlona logo are registered trademarks of Atlona Inc. All other brand names and trademarks or registered trademarks are the property of their respective owners. Prici